# Finding the Right Platform

A Crosswalk of Academy-Owned and Open-Source Digital Publishing Platforms

*Corinne Guimont, Matt Vaughn, & Cheryl E. Ball*

## Why did we create this/who this is for? **[Jump](#page-2-0)** to **TOC**

A key responsibility for many library publishers is to collaborate with authors to determine the best mechanisms for sharing and publishing research. Librarians are often asked to assist with a wide range of research outputs and publication types, including eBooks, digital humanities (DH) projects, scholarly journals, archival and thematic collections, and community projects. These projects can exist on a variety of platforms both for profit and academy owned. Additionally, over the past decade, more and more academy owned platforms have been created to support both library publishing programs. Library publishers who wish to emphasize open access and open-source publishing can feel overwhelmed by the proliferation of available academy-owned or -affiliated publishing platforms.

For many of these platforms, documentation exists but can be difficult to locate and interpret. While experienced users can usually find and evaluate the available resources for a particular platform, this kind of documentation is often less useful to authors and librarians who are just starting a new publishing project and want to determine if a given platform will work for them.

Because of the challenges involved in identifying and evaluating the various platforms, we created this comparative crosswalk to help library publishers (and potentially authors) determine which platforms are right for their services and authors' needs.

# What is Included?

This crosswalk includes information about the features of the following platforms: Fulcrum, Humanities Commons, Janeway, Manifold, Mukurtu, Omeka, Open Journal Systems, Pressbooks, PubPub, and Scalar.

For these platforms, the crosswalk provides an at-a-glance comparison tables for the following features: Hosting & Cost, Ingestion Options, Editorial Workflows, Interactivity, Archive & Preservation, Export Options, Discoverability, Accessibility. And the platform one-pagers provide a more detailed description.

Our hope is these tables will help librarians, publishers, and authors make a decision to further pursue one platform over another (or to identify and further research a smaller group of platforms that might be suitable for their projects).

# How To Use this Crosswalk Tool

This tool is divided into three main sections: project types, features, and platforms. Each section addresses a common question that can arise when evaluating publishing platforms: (1) what kind of project do you want to publish?; (2) what features are you looking for?; (3) and what does a particular platform do?

The tool begins with a hyperlinked table of contents that links to each section. In addition, the platforms and features listed in each comparison table are hyperlinked, allowing users to quickly navigate from one table to another. If you are reading the comparison table for Interactivity, for instance, and Manifold seems well-suited to your needs, you can click the blue "**Manifold**" hyperlink to navigate to the platform section/one-pager on Manifold.

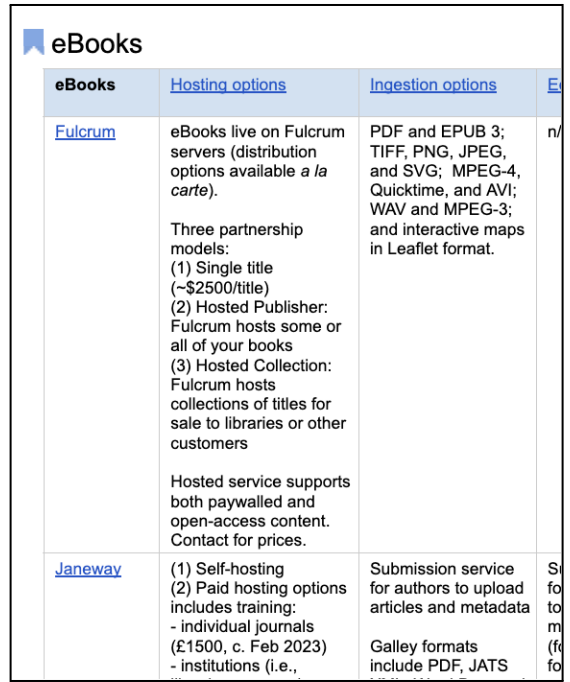

## Project Types

Users interested in the project types (first question) can start by selecting the type of project they want to pursue. They can choose from eBooks, DH Projects, Journals, Collections, or Community Projects.

To select a particular project type, click the blue hyperlink in the project type section of the crosswalk contents page. This will take you to a comparison table listing all of the platforms that are appropriate for that project type.

If you click on "**Journals**," for instance, that hyperlink will take you to a table that lists all the platforms that are appropriate for publishing scholarly journals and compares their features. If you wanted to compare the editorial workflow features of OJS and Janeway, for example, you could do that with this table.

#### Features

The features section allows users to compare how different platforms manage basic digital publishing features. This crosswalk investigates the following features:

- **Hosting & Cost**: Options and potential fees for making an instance of a platform available online.
- **Ingestion Options**: File types accepted by a platform to upload.
- **Editorial Workflows**: What elements of the publishing process are managed by the platform?
- **Interactivity**: What unique interactions can users, editors, and authors have with the platform?
- **Archive & Preservation**: How is submitted content backed up and maintained for future  $IIB<sub>2</sub>$
- **Export Options**: How can users, editors, and/or authors download content and in what format?
- **Discoverability**: How does the platform make content easy for users to find online?·
- **Accessibility**: How does the platform address equity and accommodate people with disabilities?

If you are interested in a particular feature, click the blue hyperlink for it in the features section of the crosswalk contents page. Click "**Export Options**," for instance, to see how the different platforms manage this feature. In the export options comparison table you can see, for instance, that all exports from Manifold are converted to EPUB.

#### Platforms

The platforms section allows users to get an at-a-glance one page overview of a particular platform. If you are interested in a particular platform, click the blue hyperlink for it in the platforms section of the crosswalk contents page. Click "**Open Journal Systems**," for instance, to get a quick breakdown of the OJS publishing platform.

In addition to giving the user basic information about a platform's background, these "one-pagers" specify the primary purpose of the platform ("What you can use it for?") and what makes it "stand out" from other platforms. The Open Journal Systems one-pager, for example, explains that OJS is distinguished by its active user community and by its robust metrics and usage tracking.

# Printing Recommendations

This document is built on US standard legal-size paper (8.5 x 14-inch paper) and contains both landscape and portrait modes as follows:

- Intro and TOC = portrait mode
- [Project Type] What kind of project do you want to publish? = landscape mode
- [Features Table] What features are you looking for? = portrait mode
- [One-pagers] Tell me in one page what these platforms do? = portrait mode

Some rows break across pages, and margins in the Project Type section may be too close to the paper edge to print and, generally, this documentation will be more user-friendly in digital form.

# <span id="page-2-0"></span>Table of Contents

#### **What kind of project do you want to [publish?](#page-3-0)**

[eBooks](#page-4-0) **DH [Projects](#page-7-0) [Journals](#page-8-0) [Collections](#page-10-0) [Community](#page-12-0) Projects** 

#### **What [features](#page-14-0) are you looking for?**

[Hosting](#page-15-0) & Cost [Ingestion](#page-16-0) Options Editorial [Workflows](#page-17-0) **[Interactivity](#page-18-0)** Archiving & [Preservation](#page-19-0) **[Exporting](#page-20-0) [Discoverability](#page-21-0) [Accessibility](#page-22-0)** 

#### **Tell me in one page what these [platforms](#page-23-0) do!**

**[Fulcrum](#page-24-0) [Humanities](#page-25-0) Commons [Janeway](#page-26-0) [Manifold](#page-27-0) [Mukurtu](#page-28-0) [Omeka](#page-29-0)** Open Journal [Systems](#page-30-0) **[Pressbooks](#page-31-0)** [PubPub](#page-32-0) **[Scalar](#page-33-0)** 

# What kind of project do you want to publish?

[eBooks](#page-4-1)

**DH [Projects](#page-7-1)** 

**[Journals](#page-8-1)** 

**[Collections](#page-10-1)** 

<span id="page-3-0"></span>**[Community](#page-12-1) Projects** 

#### <span id="page-4-1"></span>eBooks

<span id="page-4-0"></span>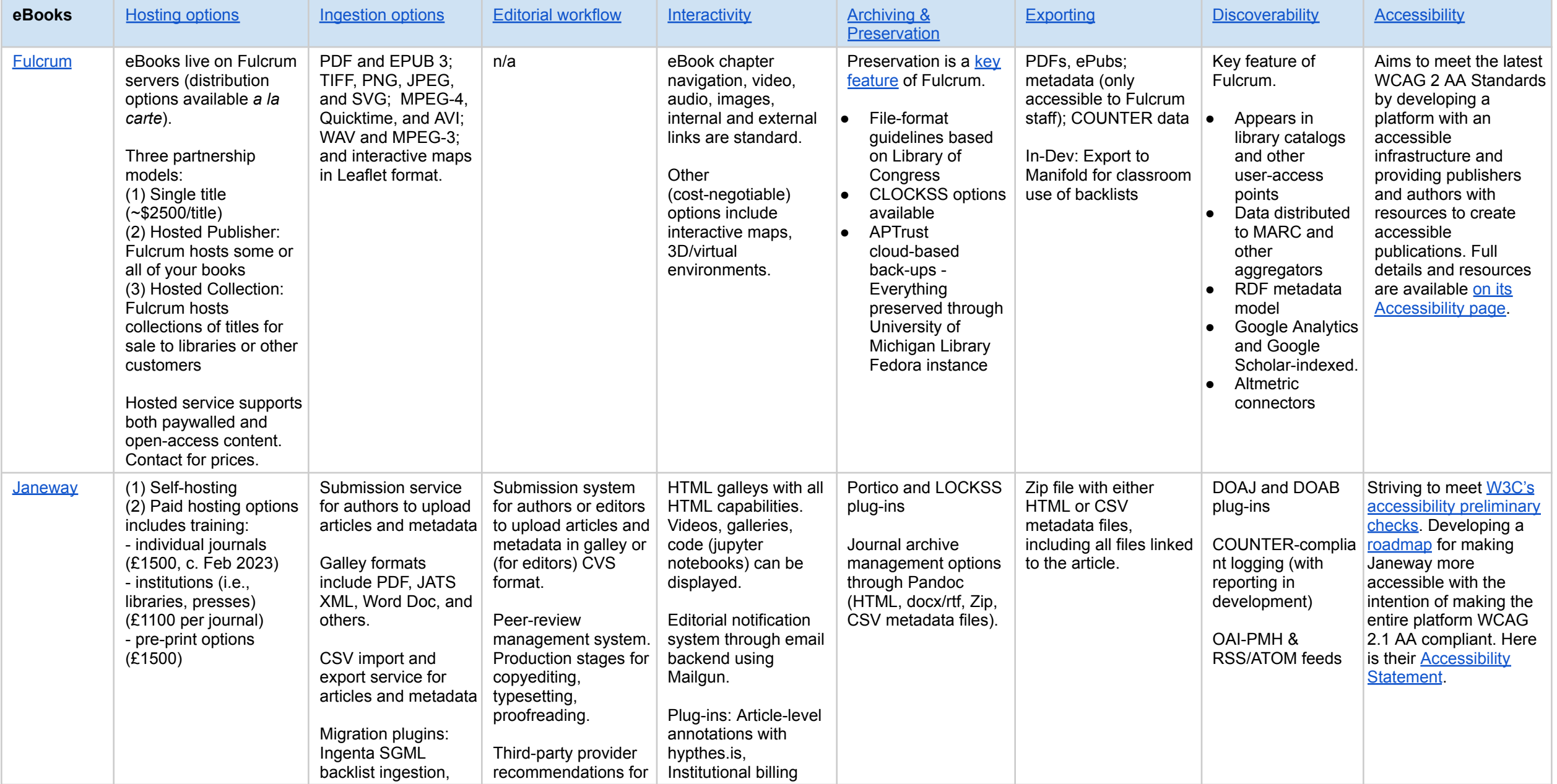

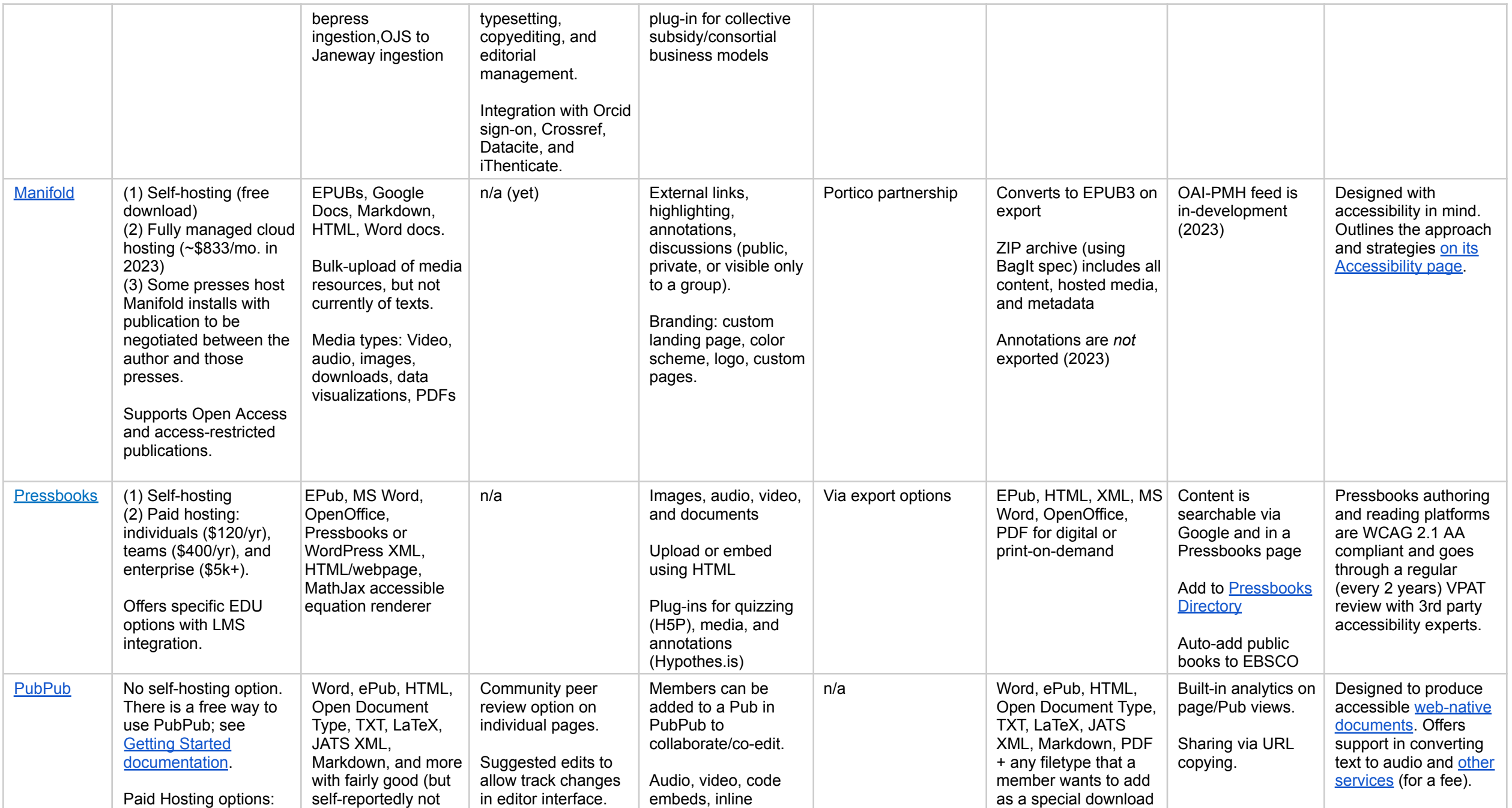

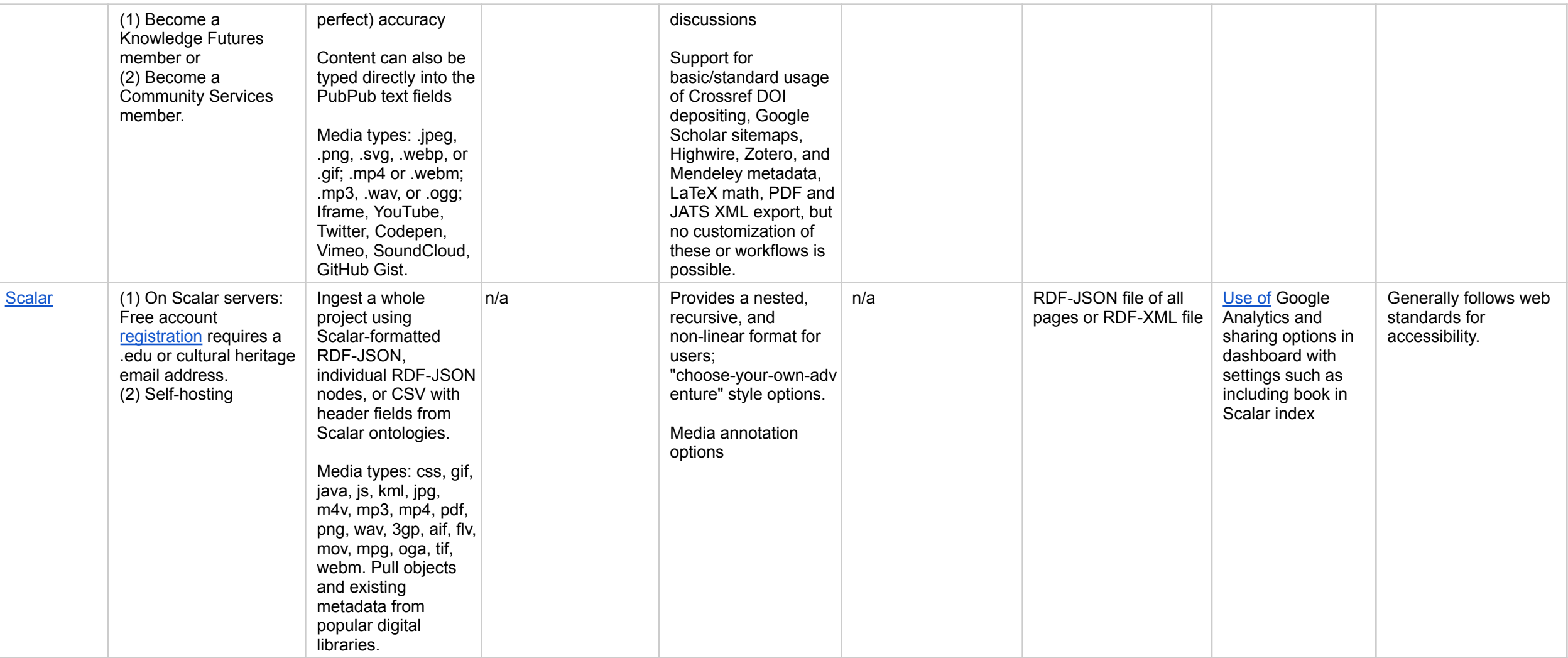

## <span id="page-7-1"></span>DH Projects

<span id="page-7-0"></span>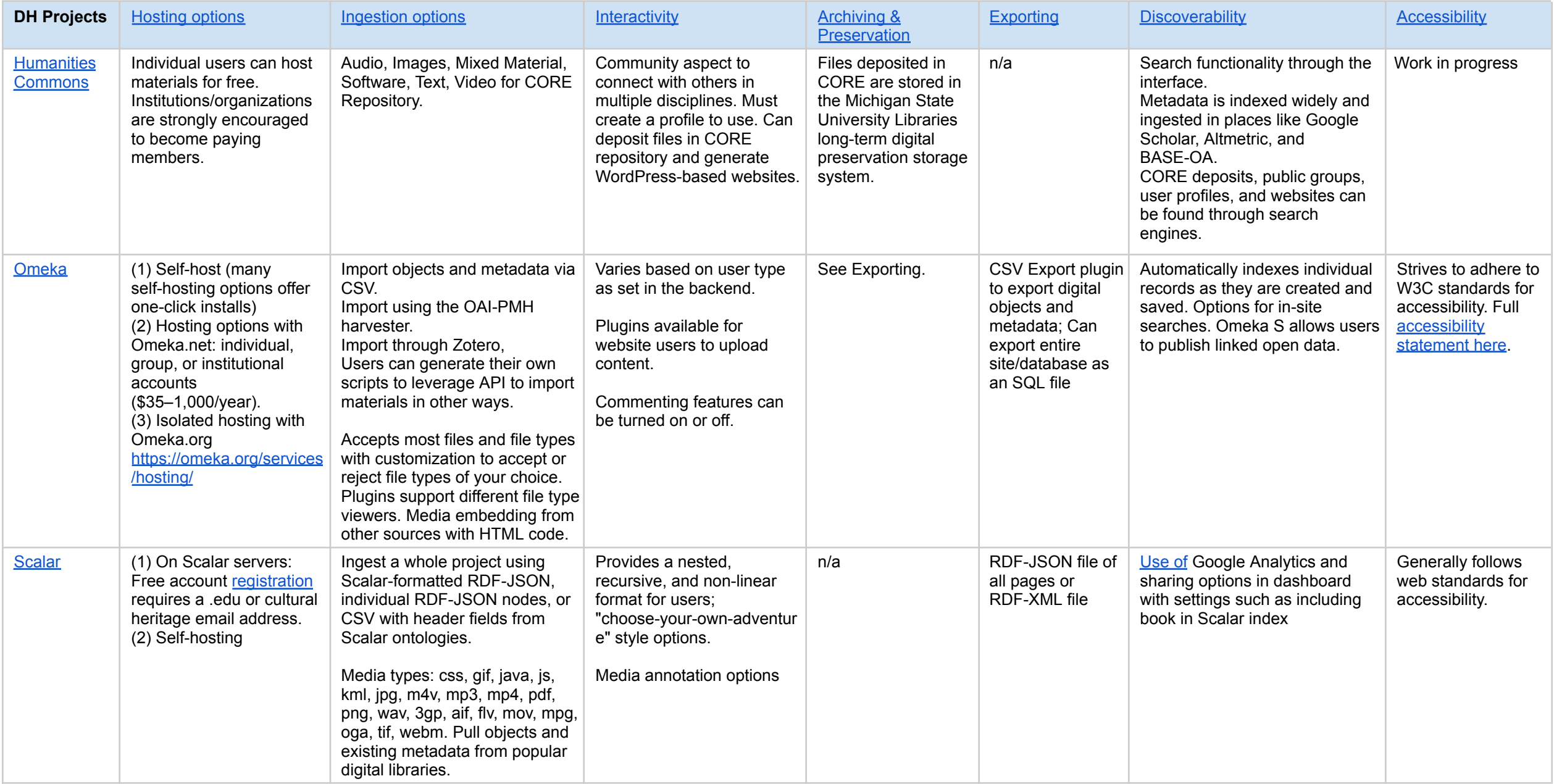

#### <span id="page-8-1"></span>Journals

<span id="page-8-0"></span>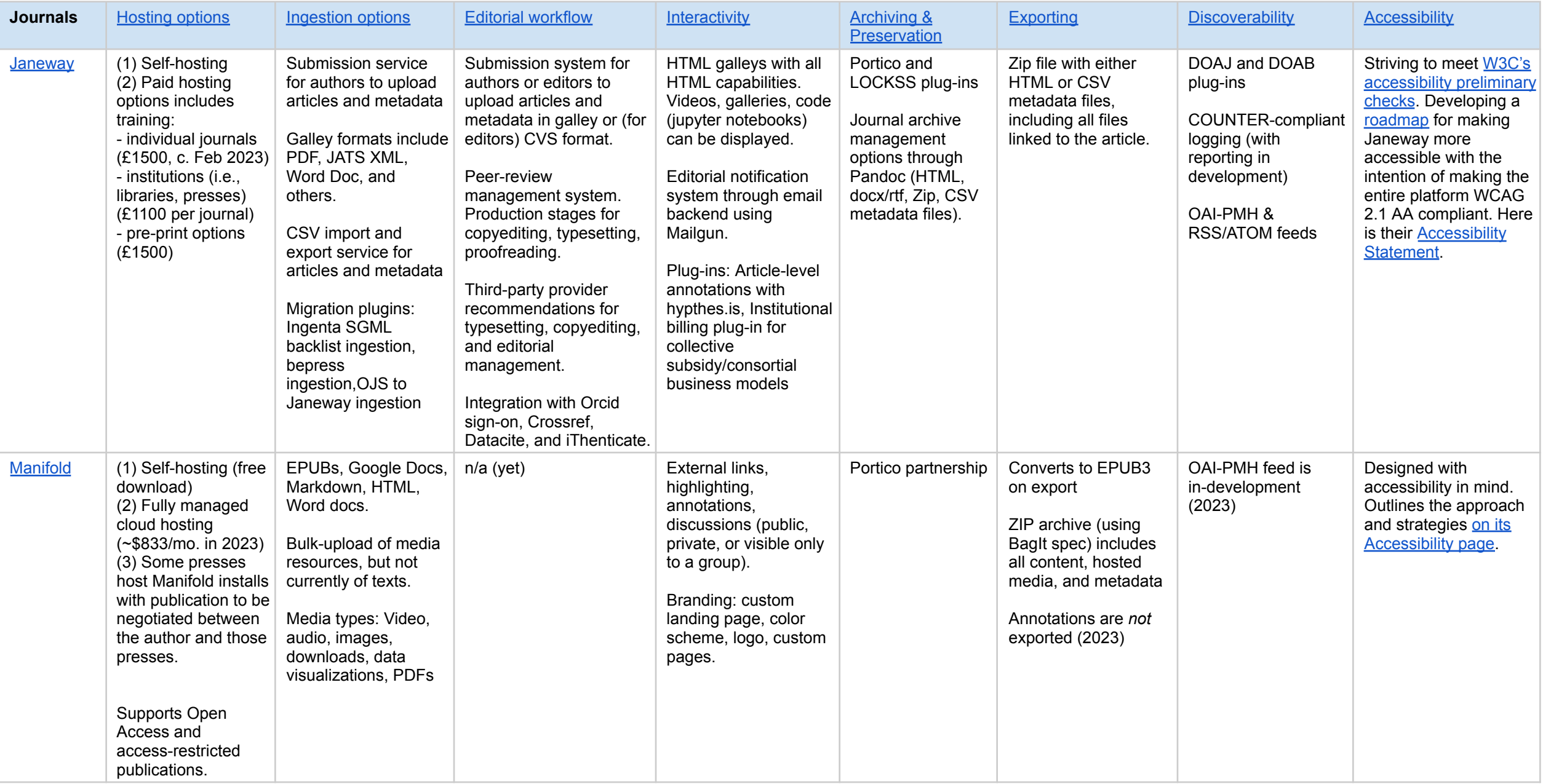

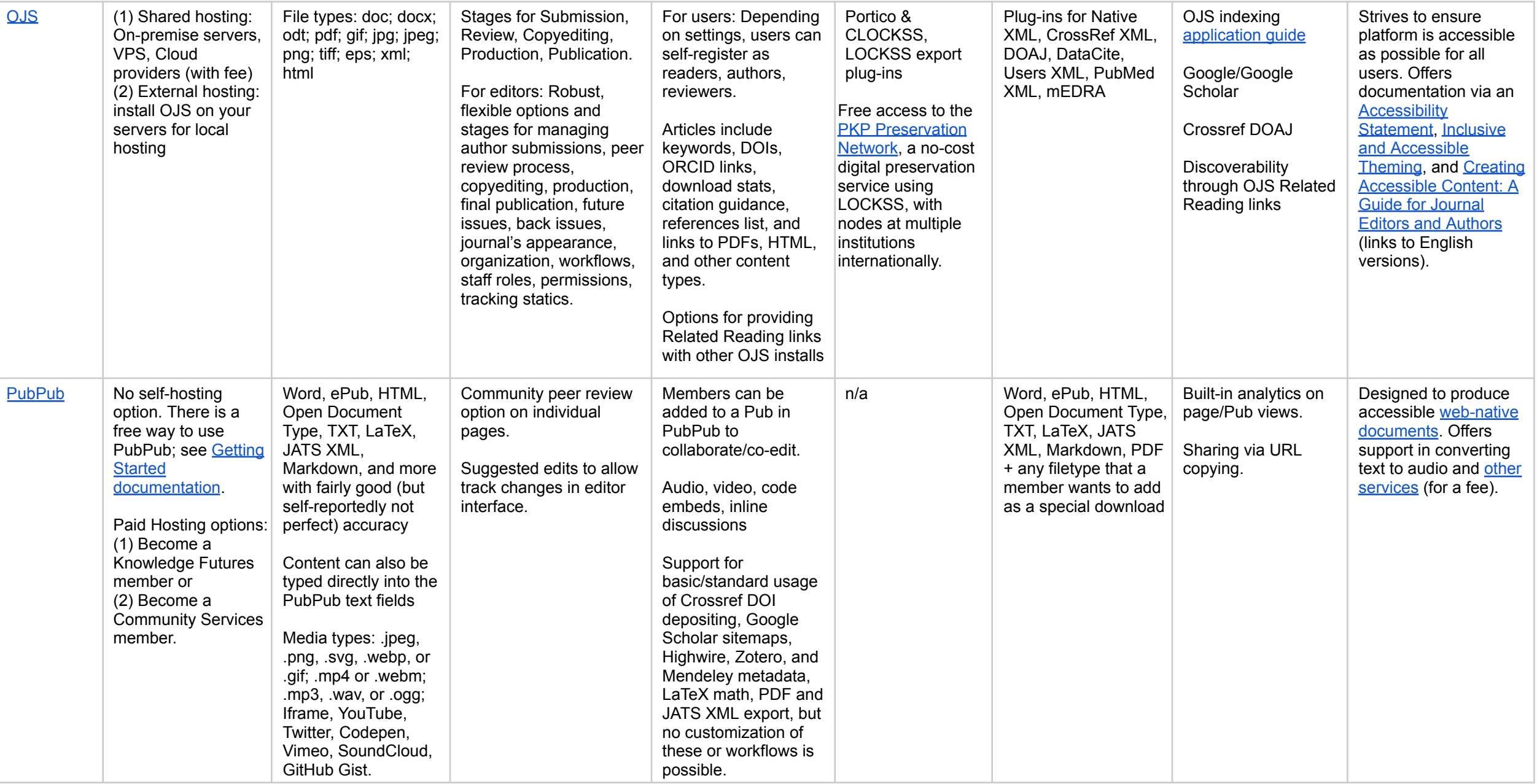

#### <span id="page-10-1"></span>**Collections**

<span id="page-10-0"></span>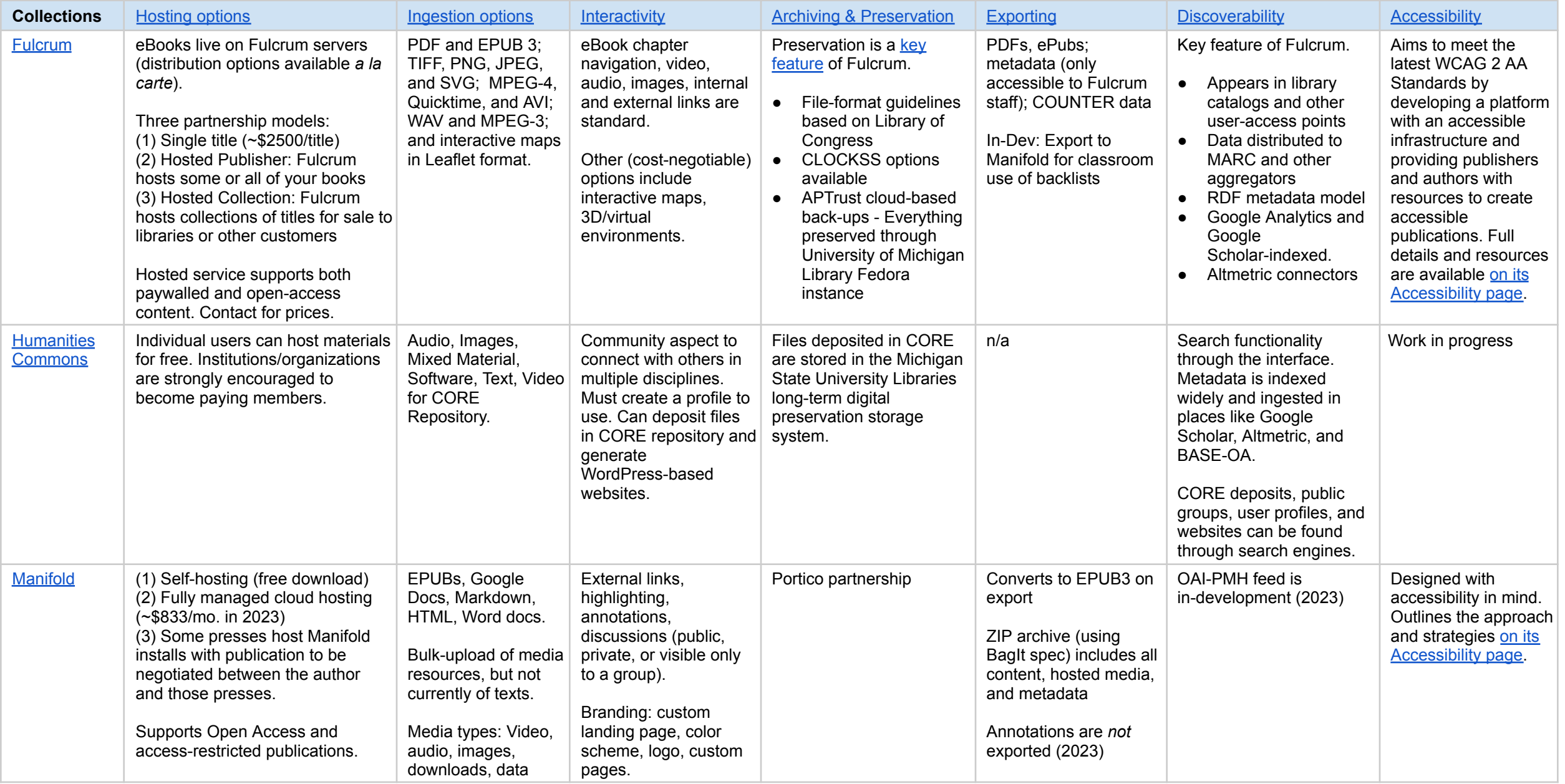

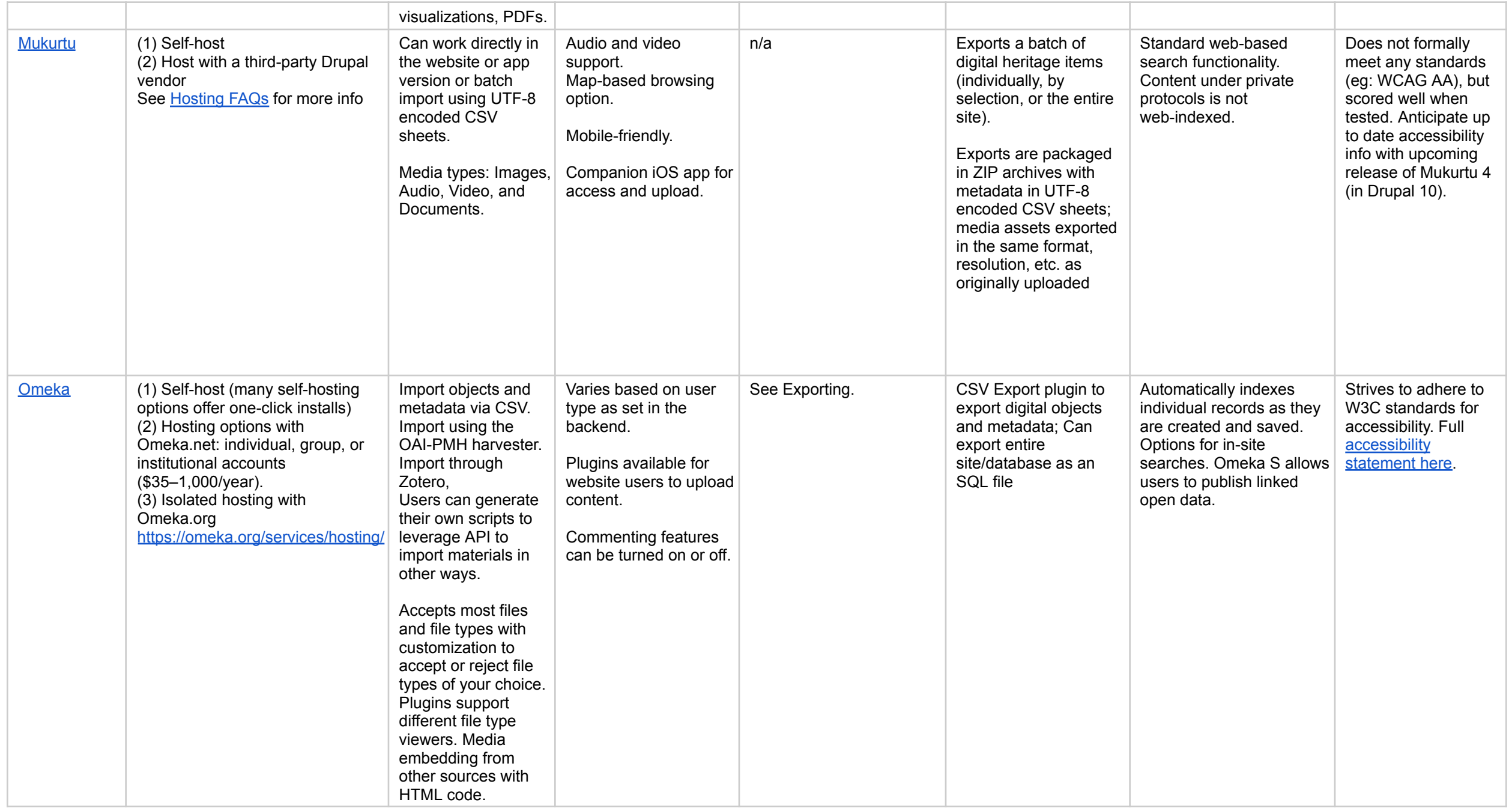

# <span id="page-12-1"></span>Community Projects

<span id="page-12-0"></span>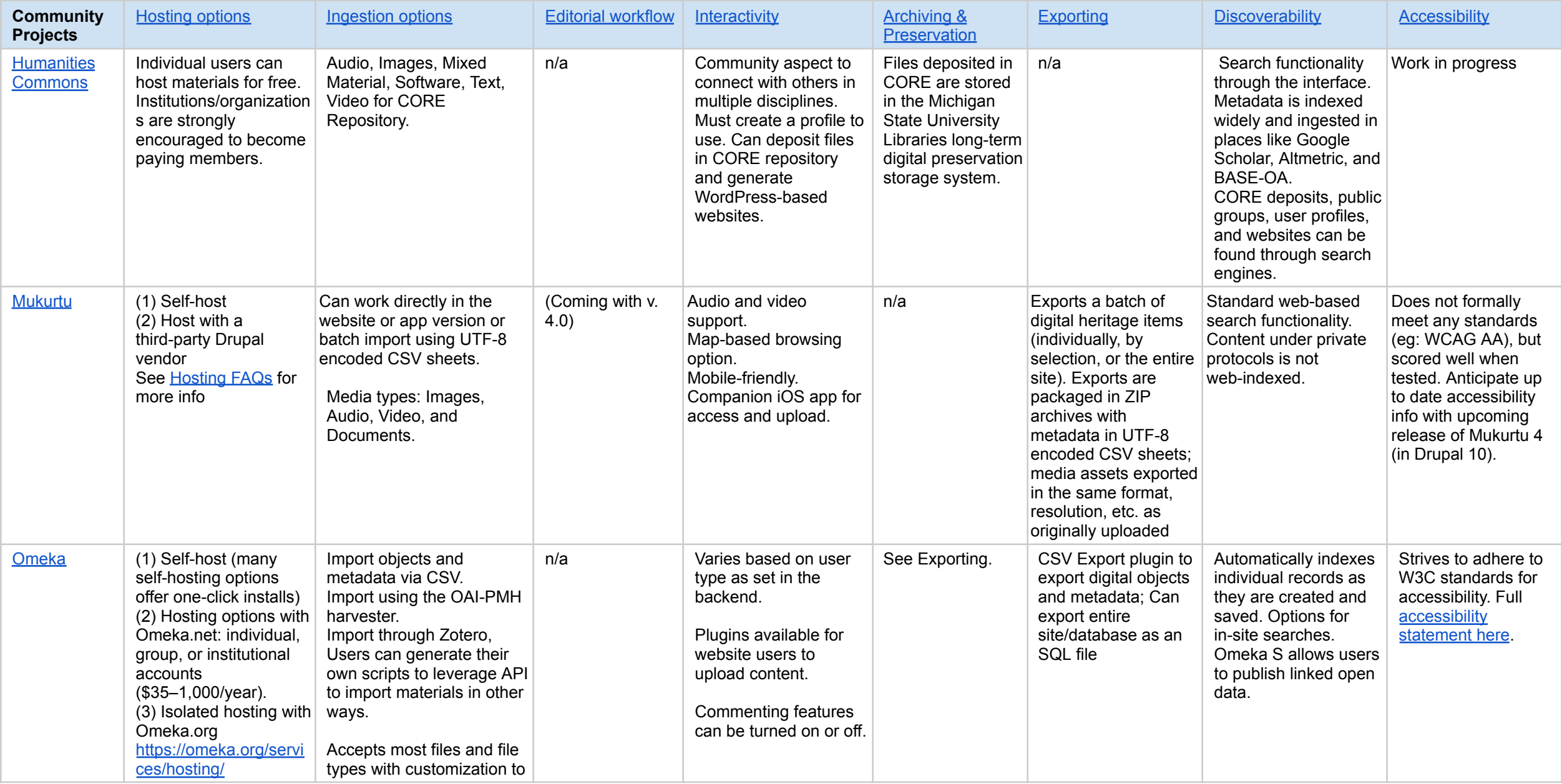

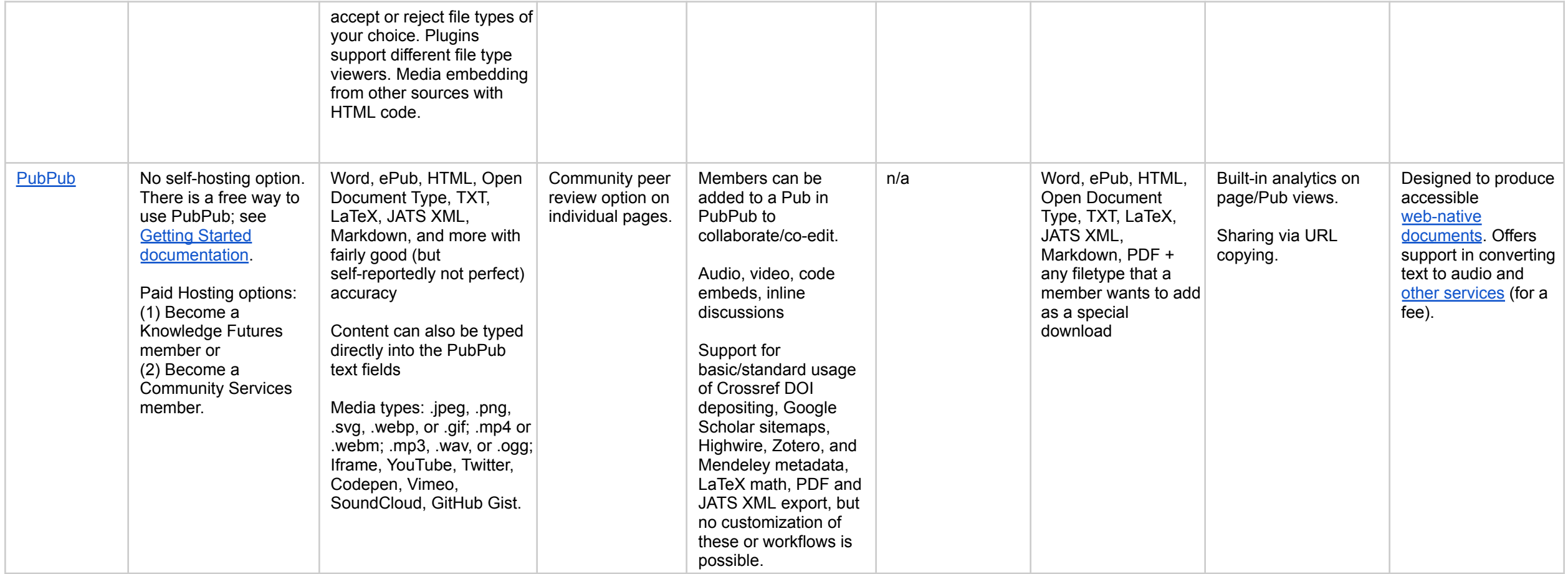

# <span id="page-14-0"></span>What features are you looking for?

[Hosting](#page-15-0) & Cost [Ingestion](#page-16-0) Options Editorial [Workflows](#page-17-0) **[Interactivity](#page-18-0)** Archive & [Preservation](#page-19-0) Export [Options](#page-20-0) **[Discoverability](#page-21-0) [Accessibility](#page-22-0)** 

# <span id="page-15-1"></span><span id="page-15-0"></span>Hosting & Cost

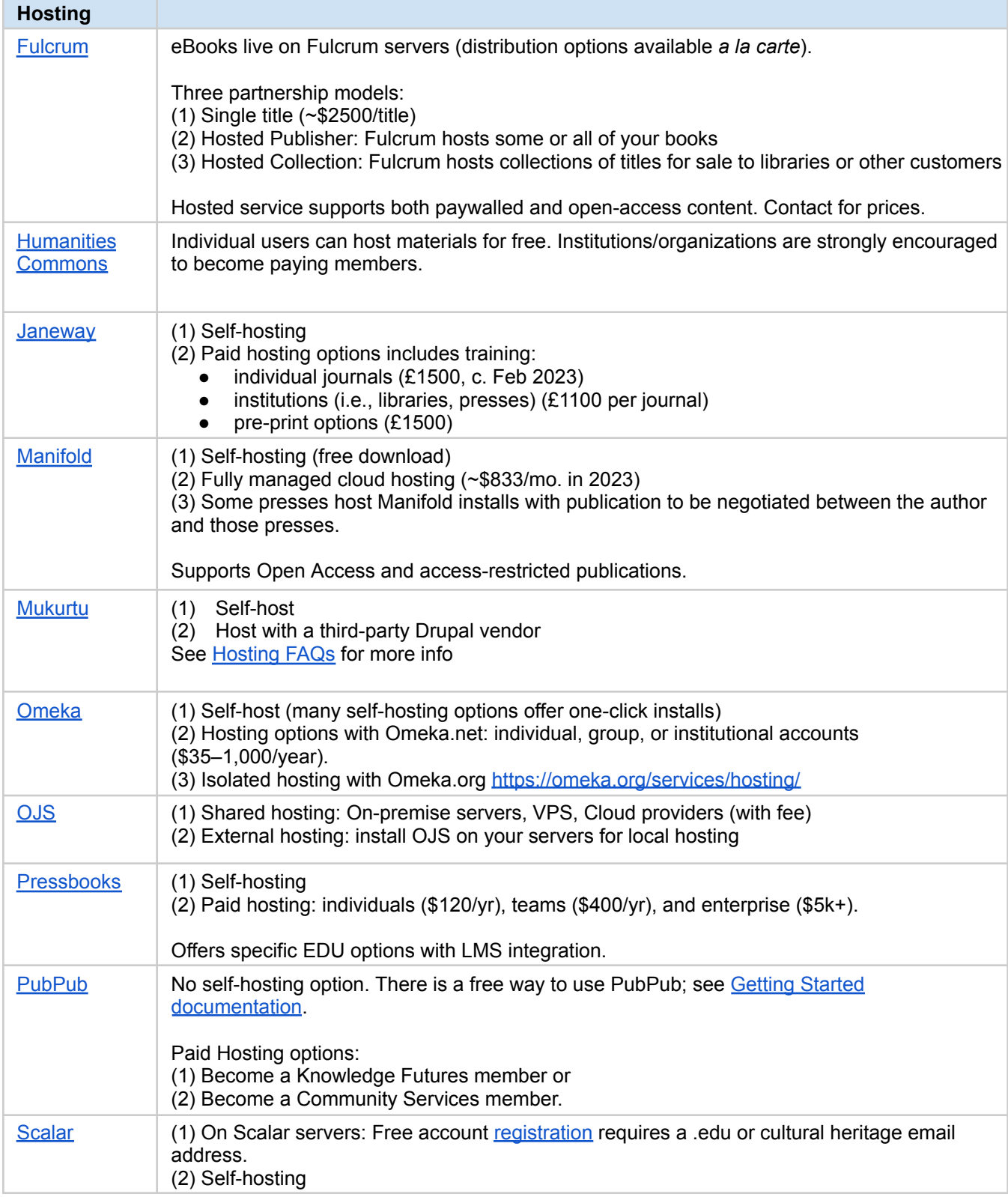

# <span id="page-16-1"></span><span id="page-16-0"></span>Ingestion Options

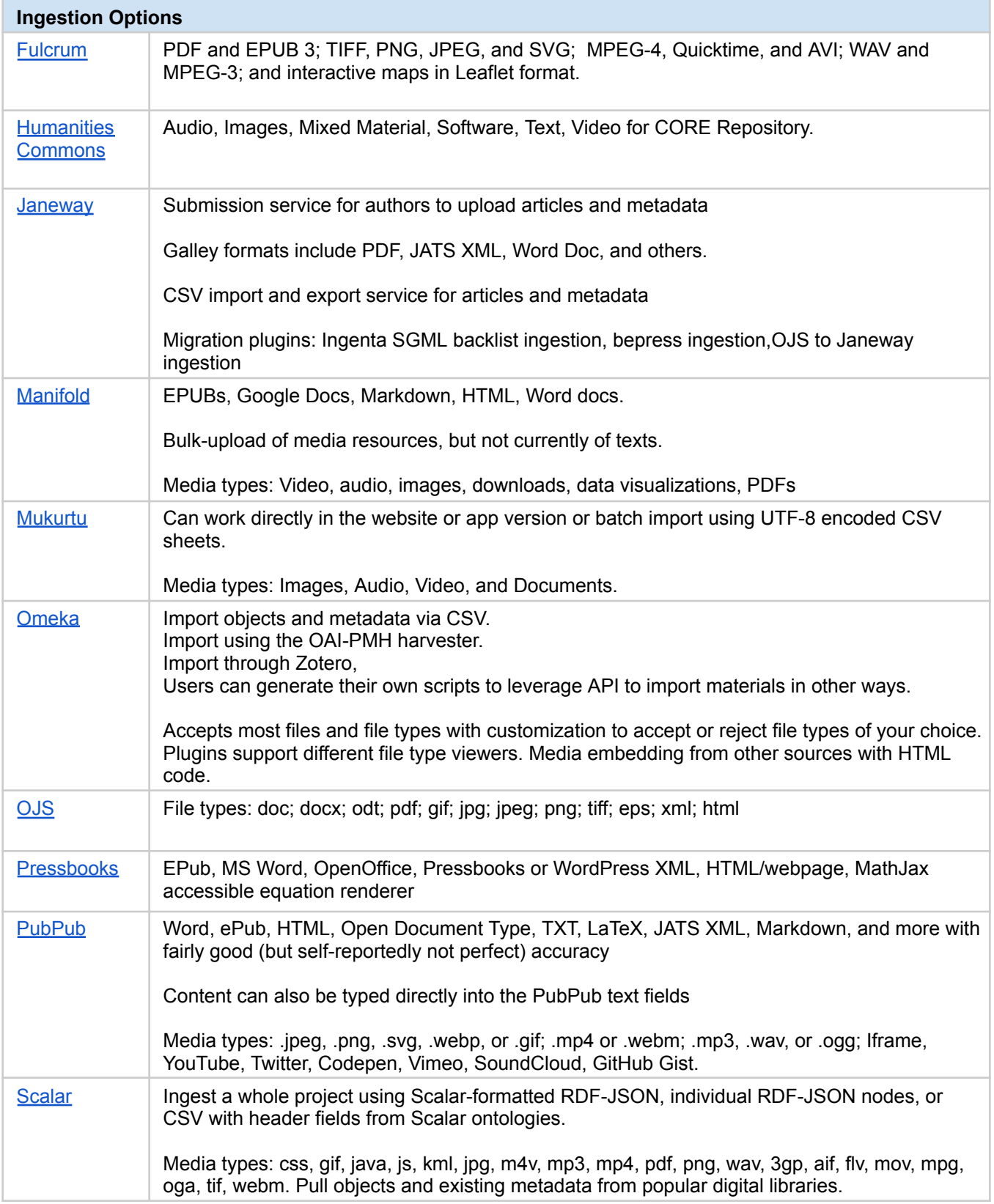

## <span id="page-17-1"></span><span id="page-17-0"></span>Editorial Workflows

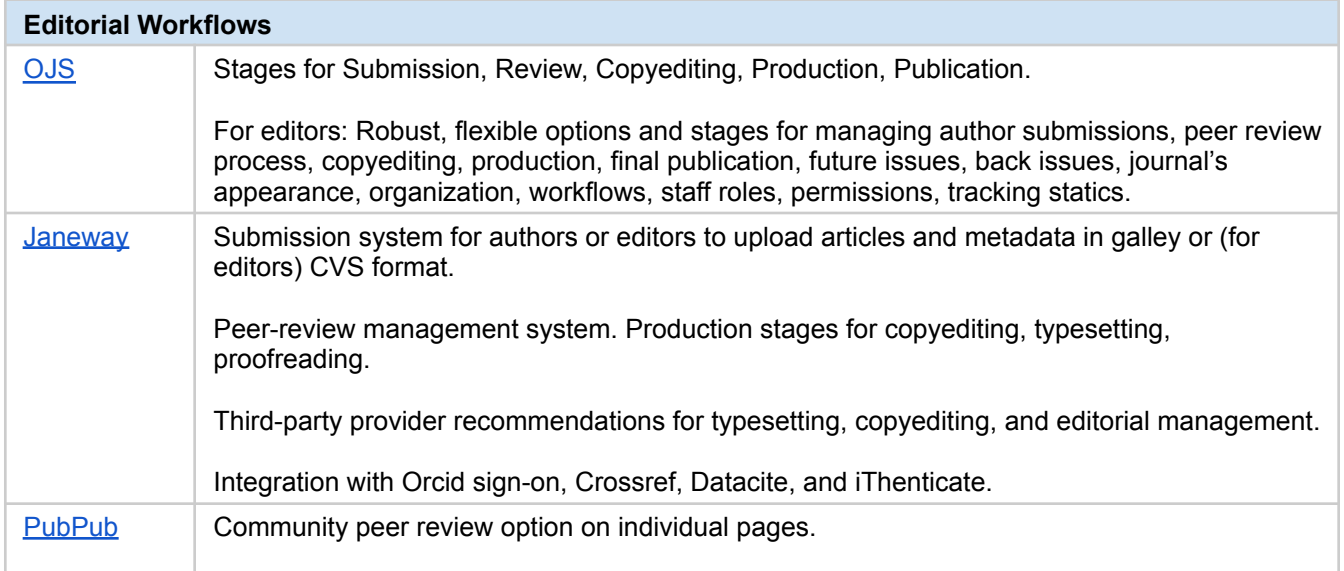

# <span id="page-18-1"></span><span id="page-18-0"></span>Interactivity

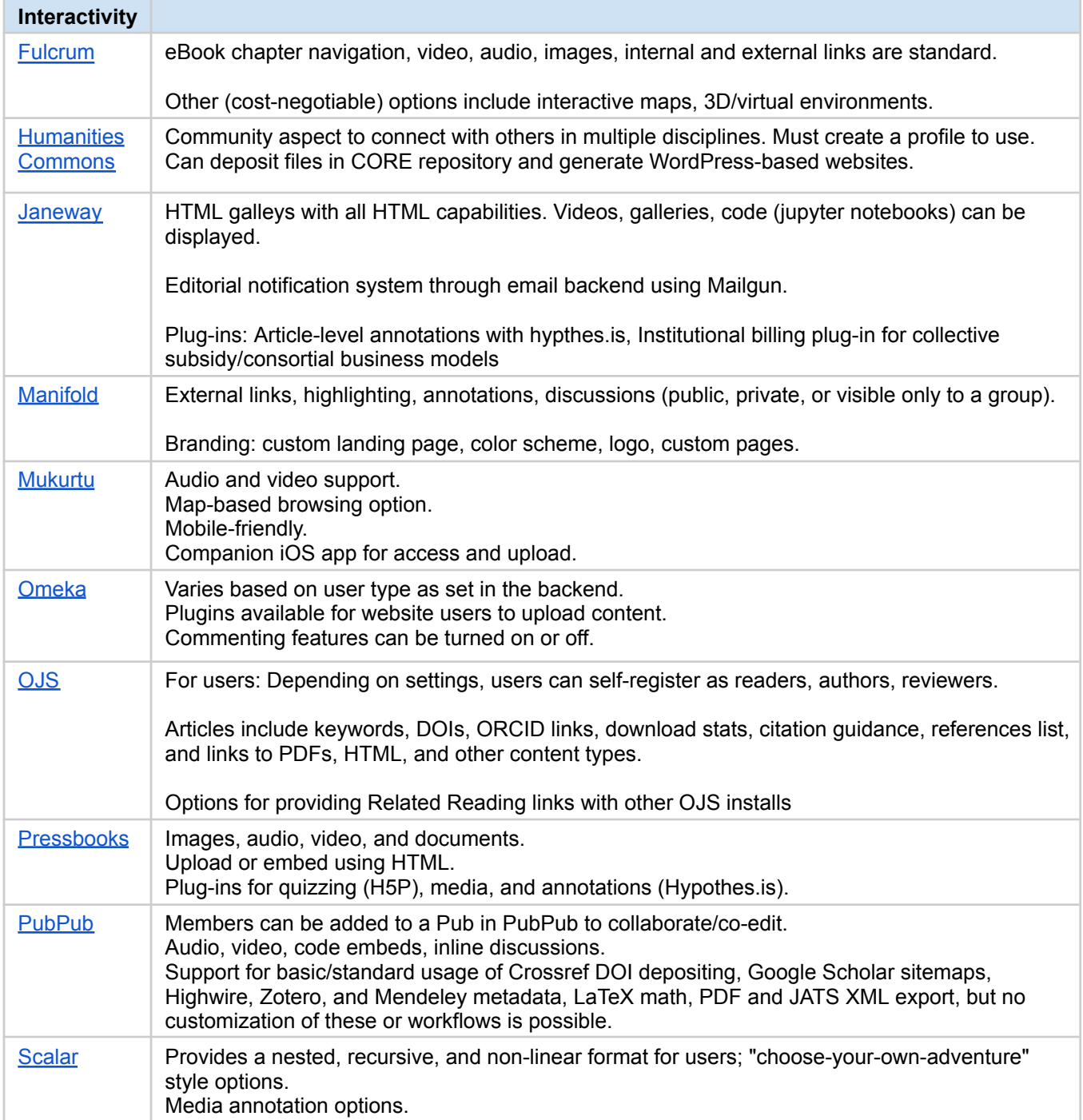

# <span id="page-19-1"></span><span id="page-19-0"></span>Archiving & Preservation

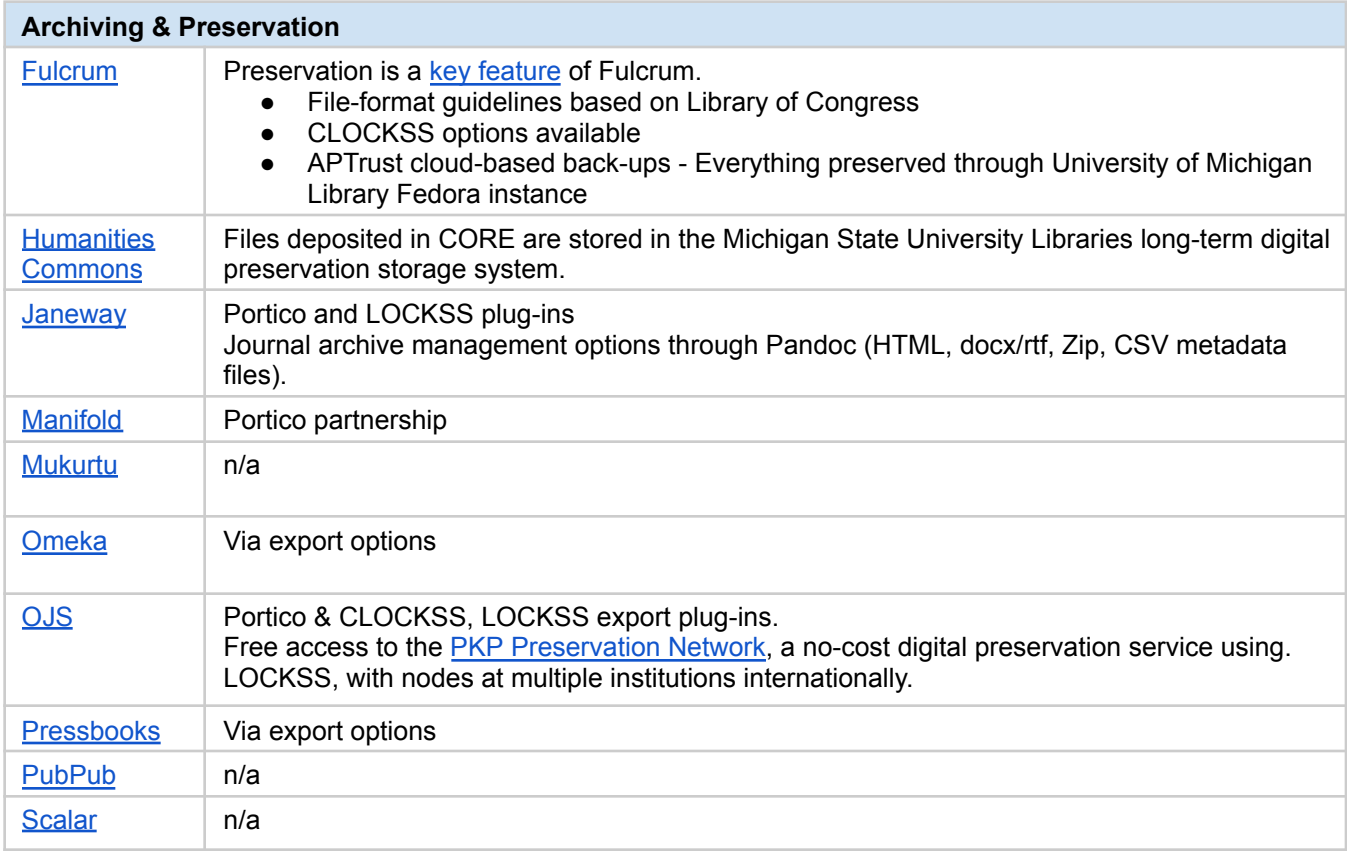

# <span id="page-20-1"></span><span id="page-20-0"></span>Exporting

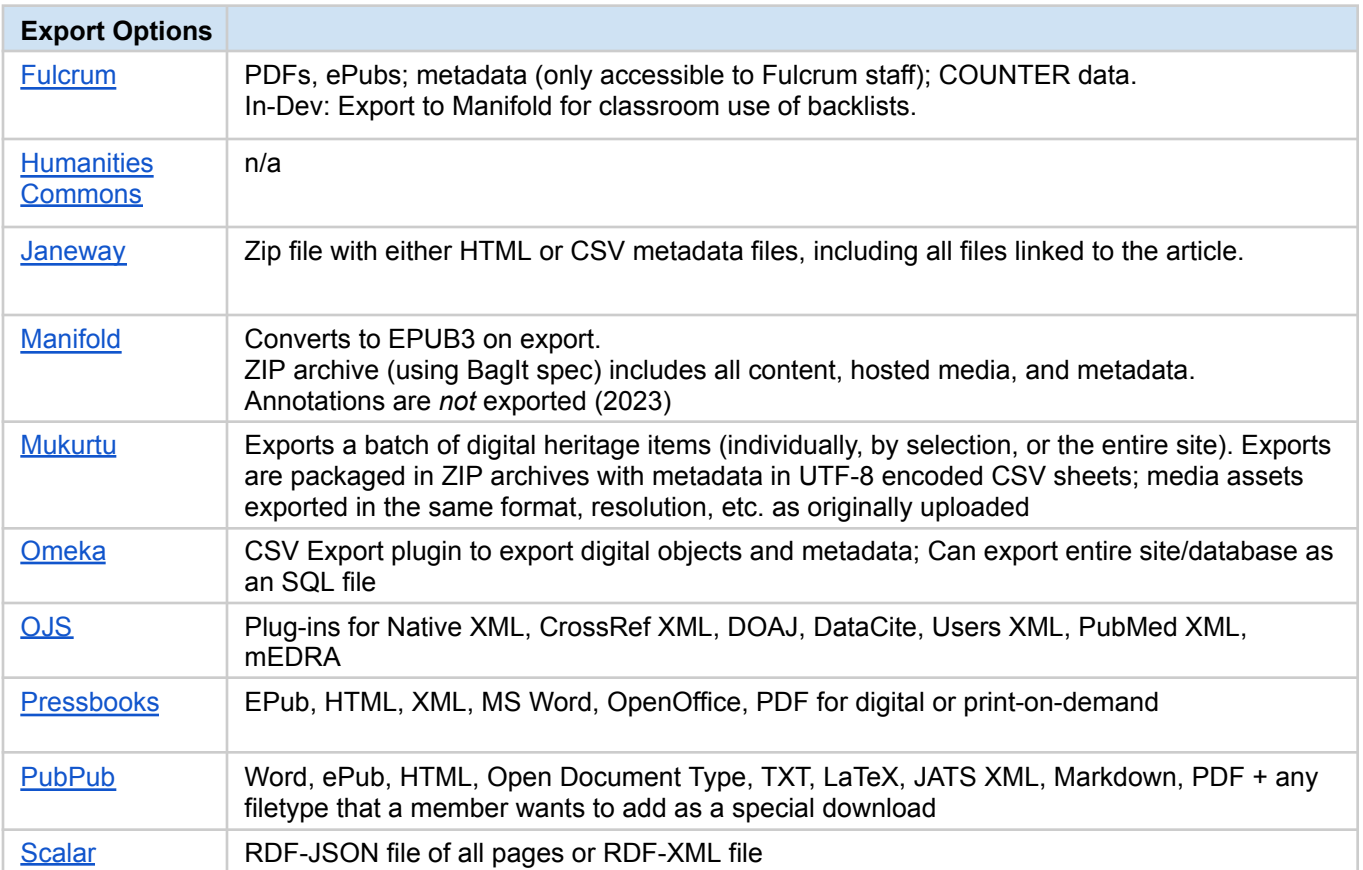

# <span id="page-21-1"></span><span id="page-21-0"></span>**Discoverability**

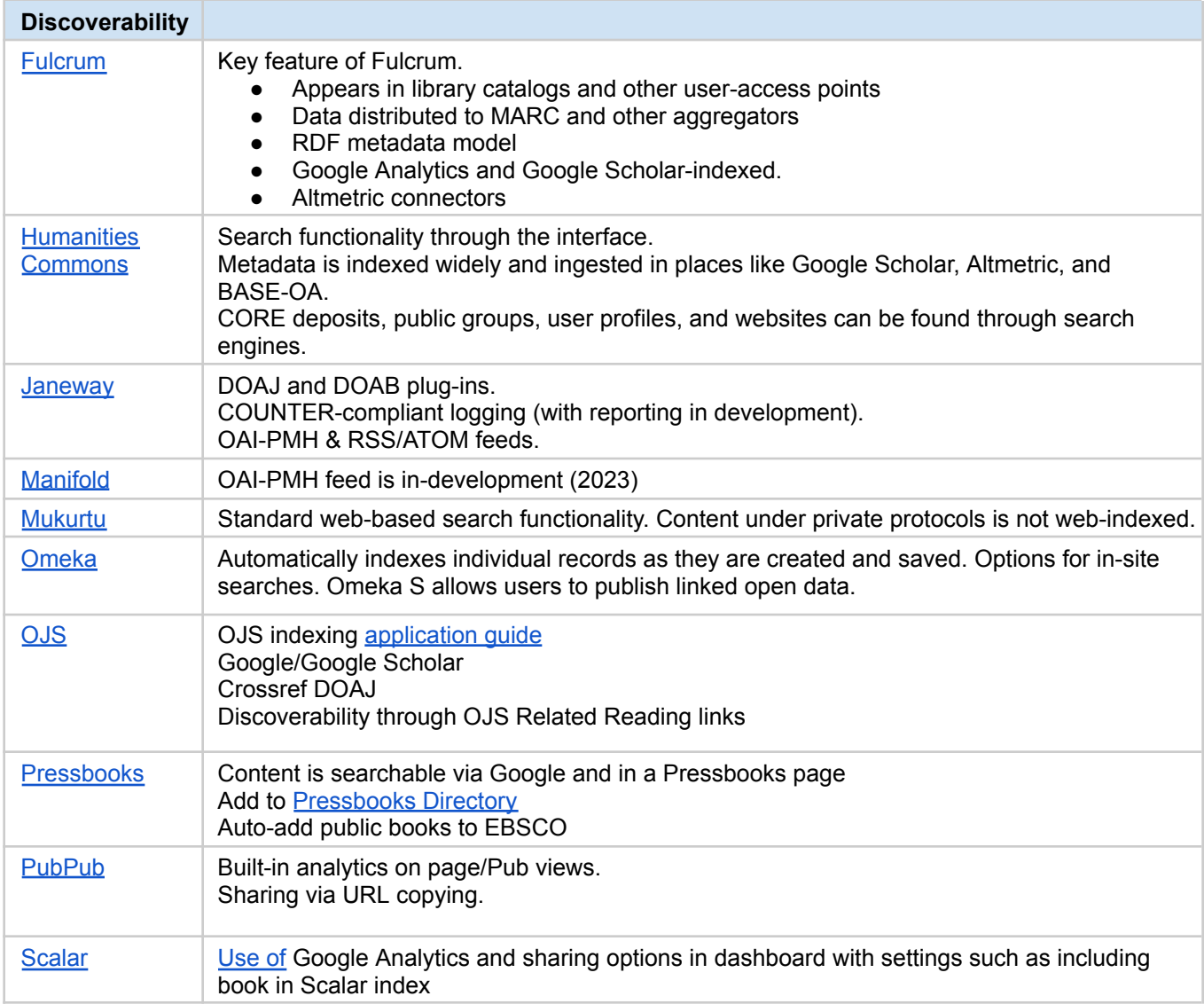

# <span id="page-22-1"></span><span id="page-22-0"></span>Accessibility

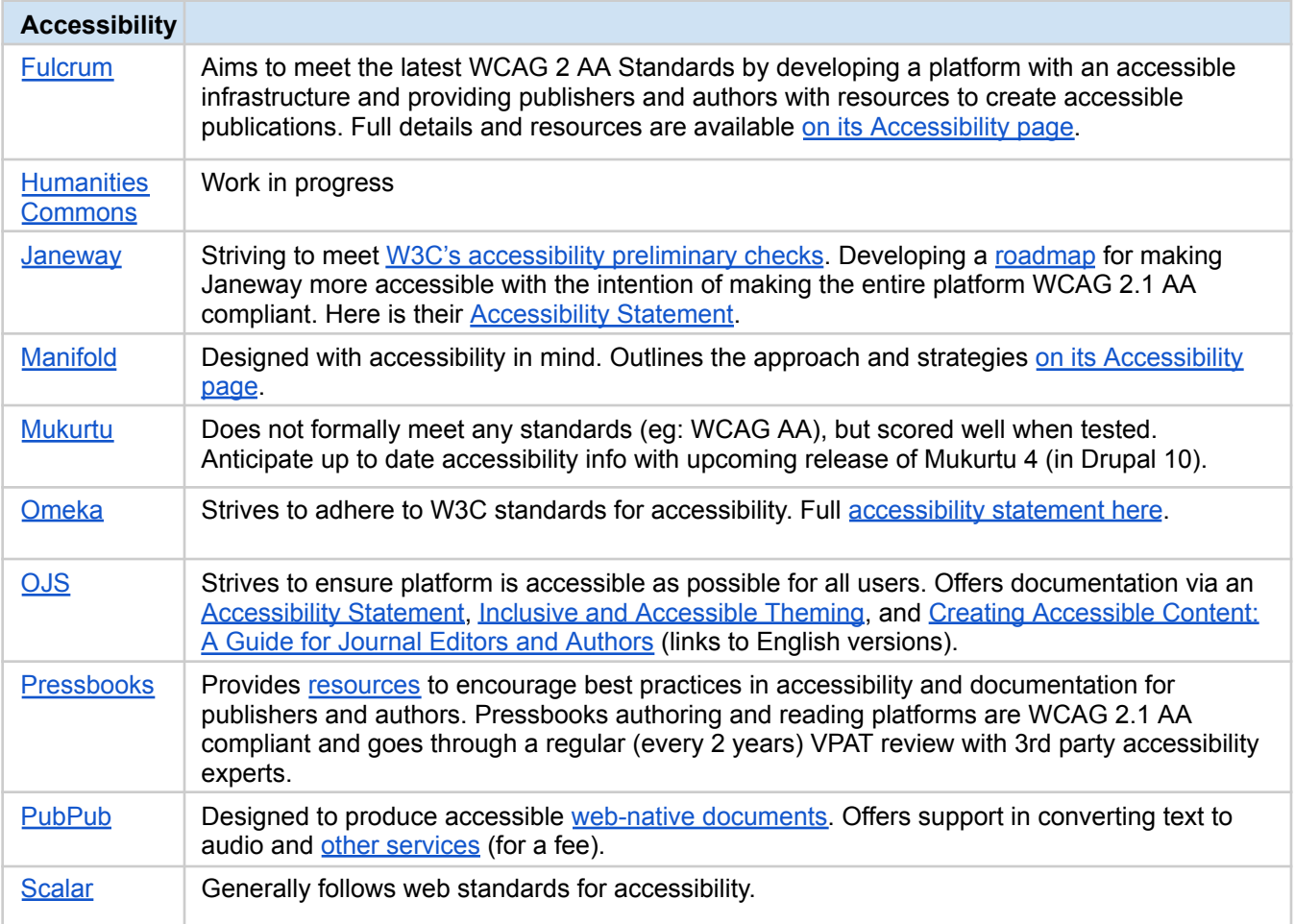

# <span id="page-23-0"></span>Tell me in one page what these platforms do!

**[Fulcrum](#page-24-0) [Humanities](#page-25-0) Commons [Janeway](#page-26-0) [Manifold](#page-27-0) [Mukurtu](#page-28-0) [Omeka](#page-29-0)** Open Journal [Systems](#page-30-0) **[Pressbooks](#page-31-0)** [PubPub](#page-32-0) **[Scalar](#page-33-0)** 

#### <span id="page-24-1"></span><span id="page-24-0"></span>Fulcrum

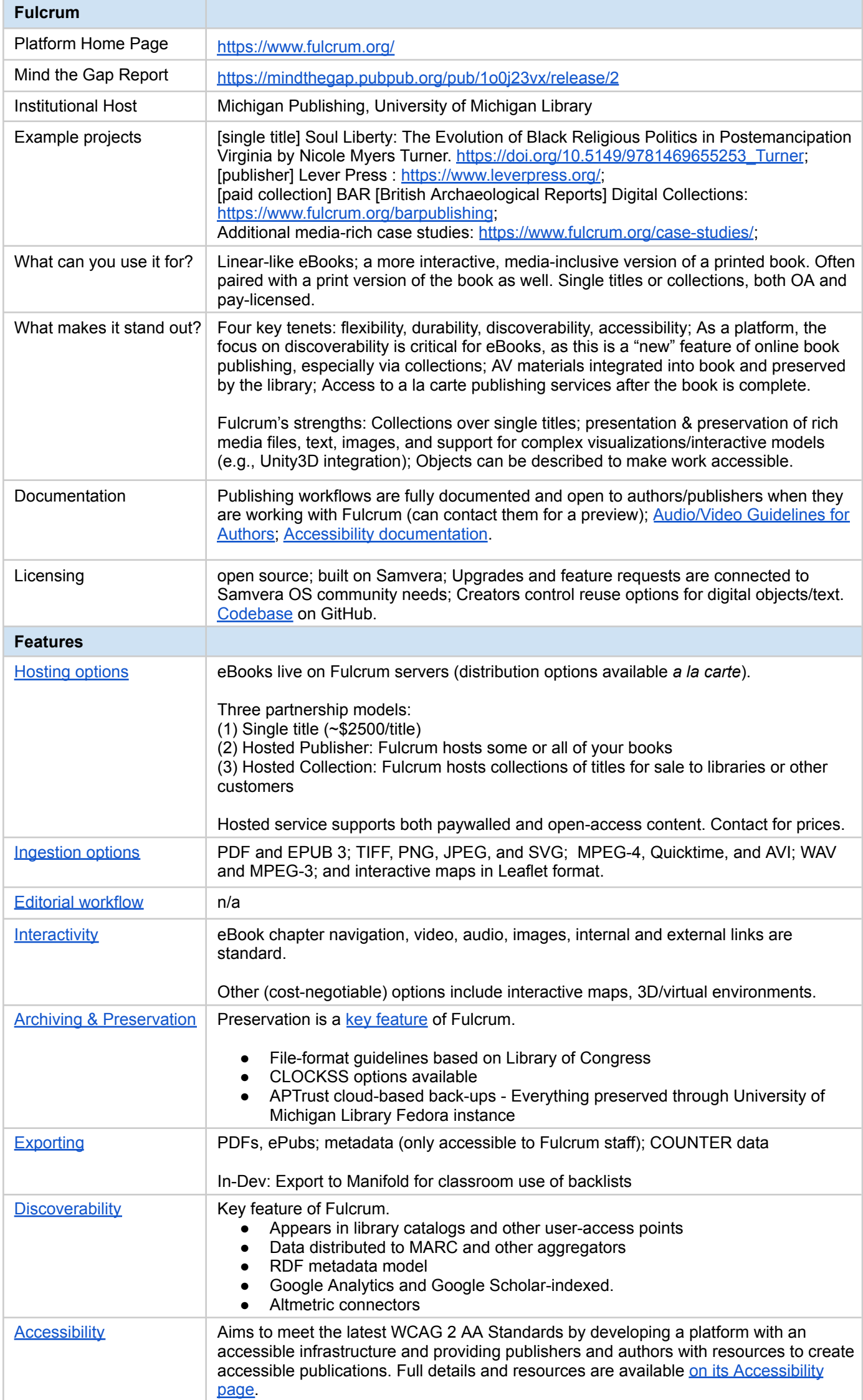

## <span id="page-25-1"></span><span id="page-25-0"></span>Humanities Commons

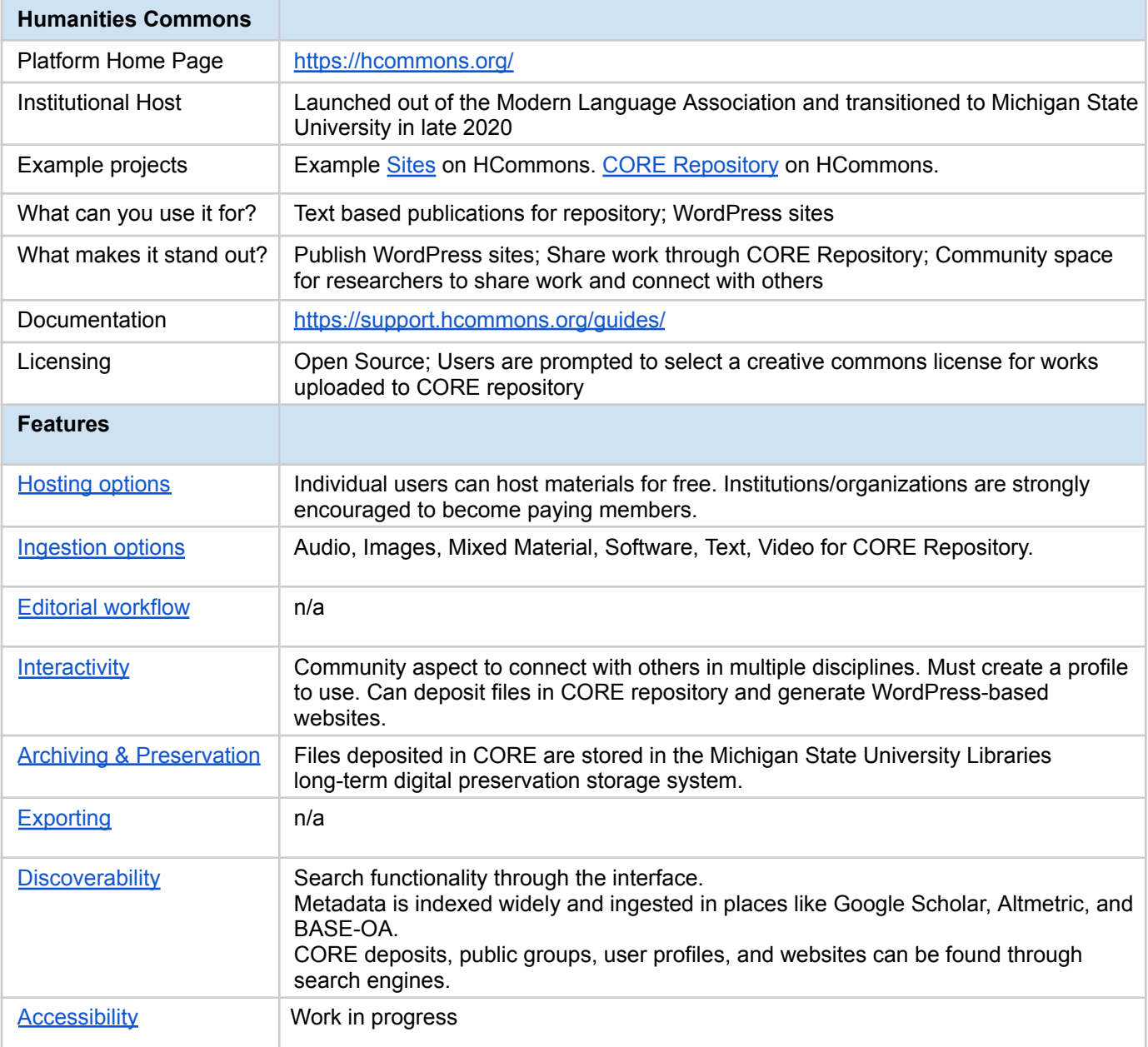

## <span id="page-26-1"></span><span id="page-26-0"></span>Janeway

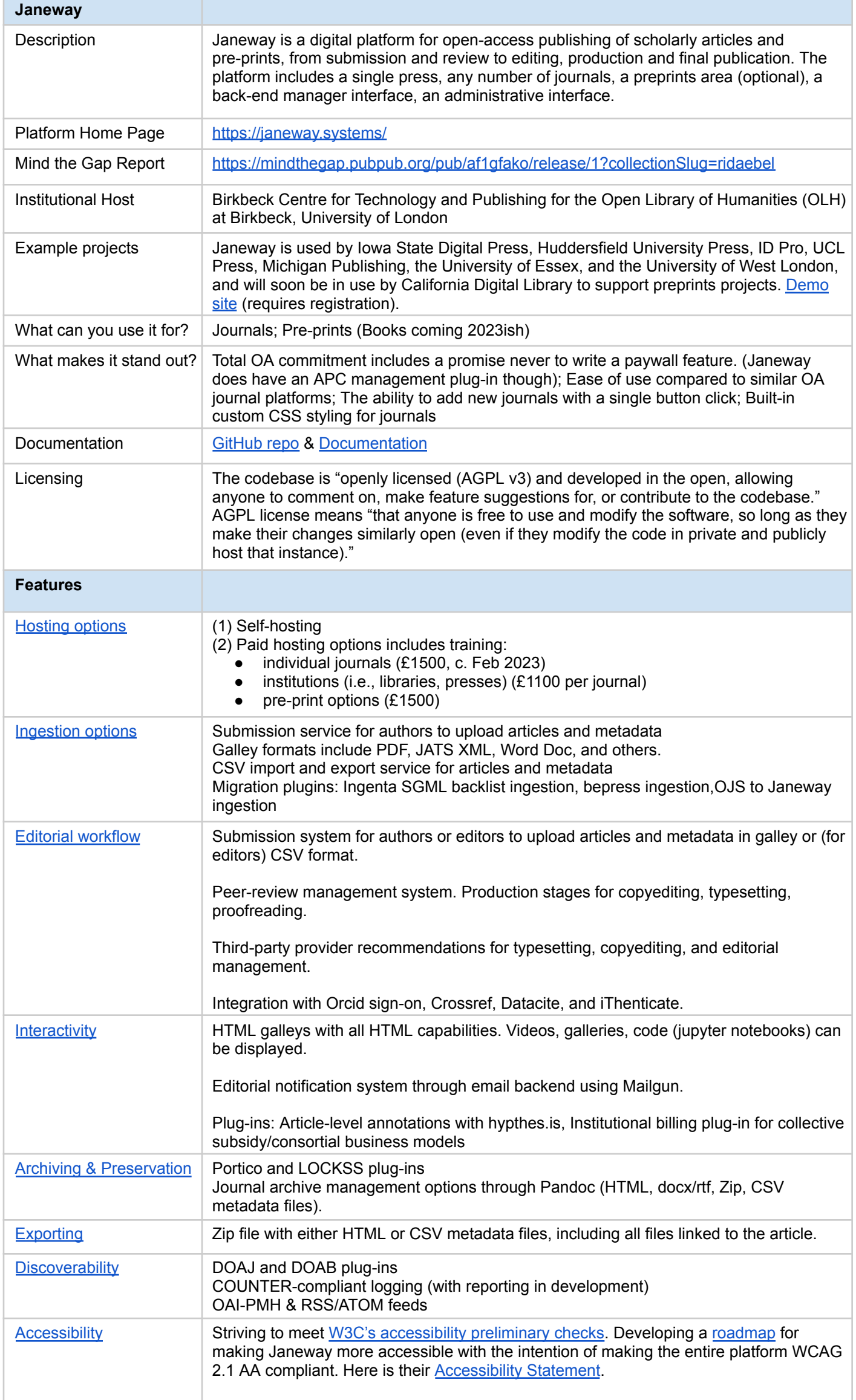

## <span id="page-27-1"></span><span id="page-27-0"></span>Manifold

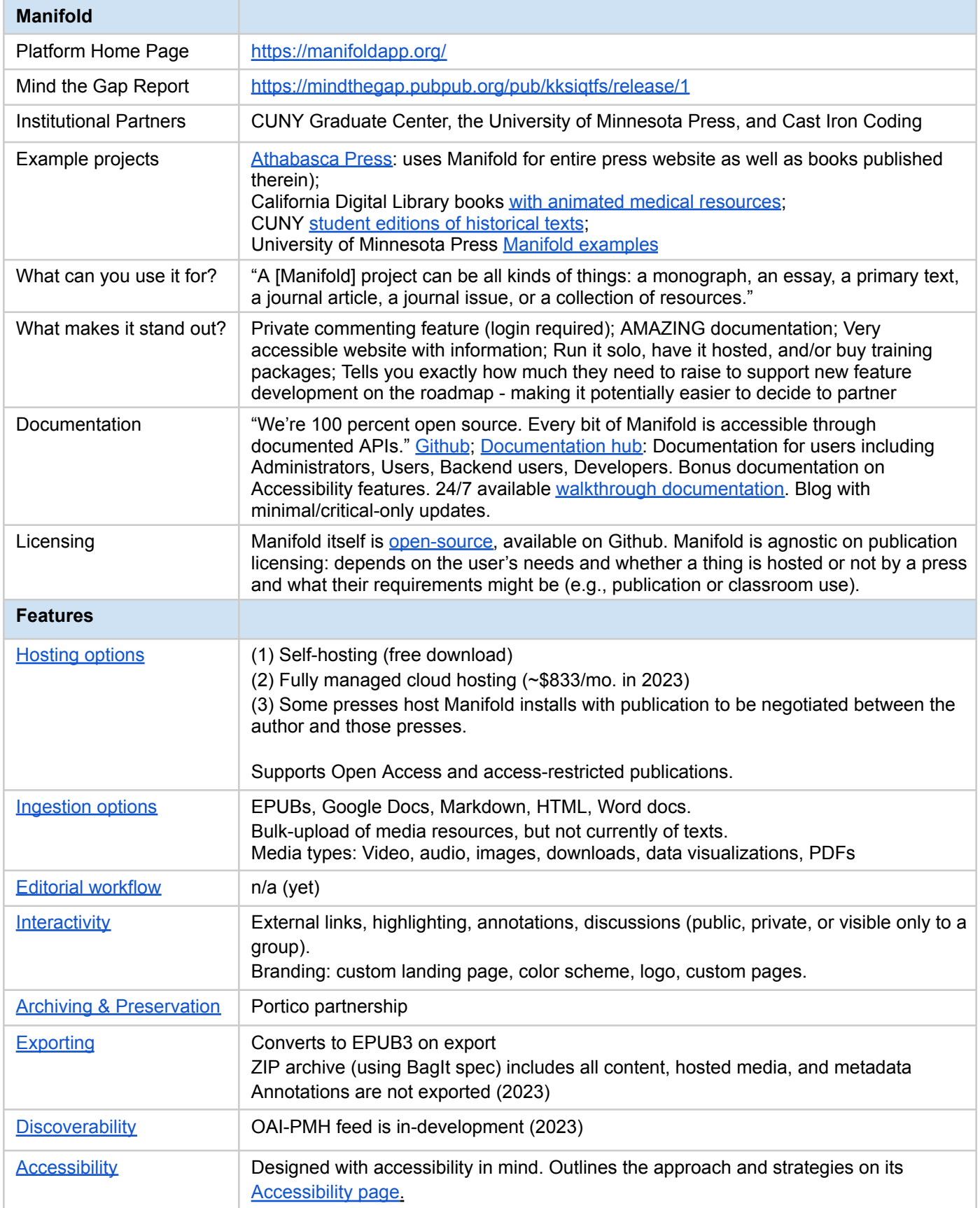

## <span id="page-28-1"></span><span id="page-28-0"></span>Mukurtu

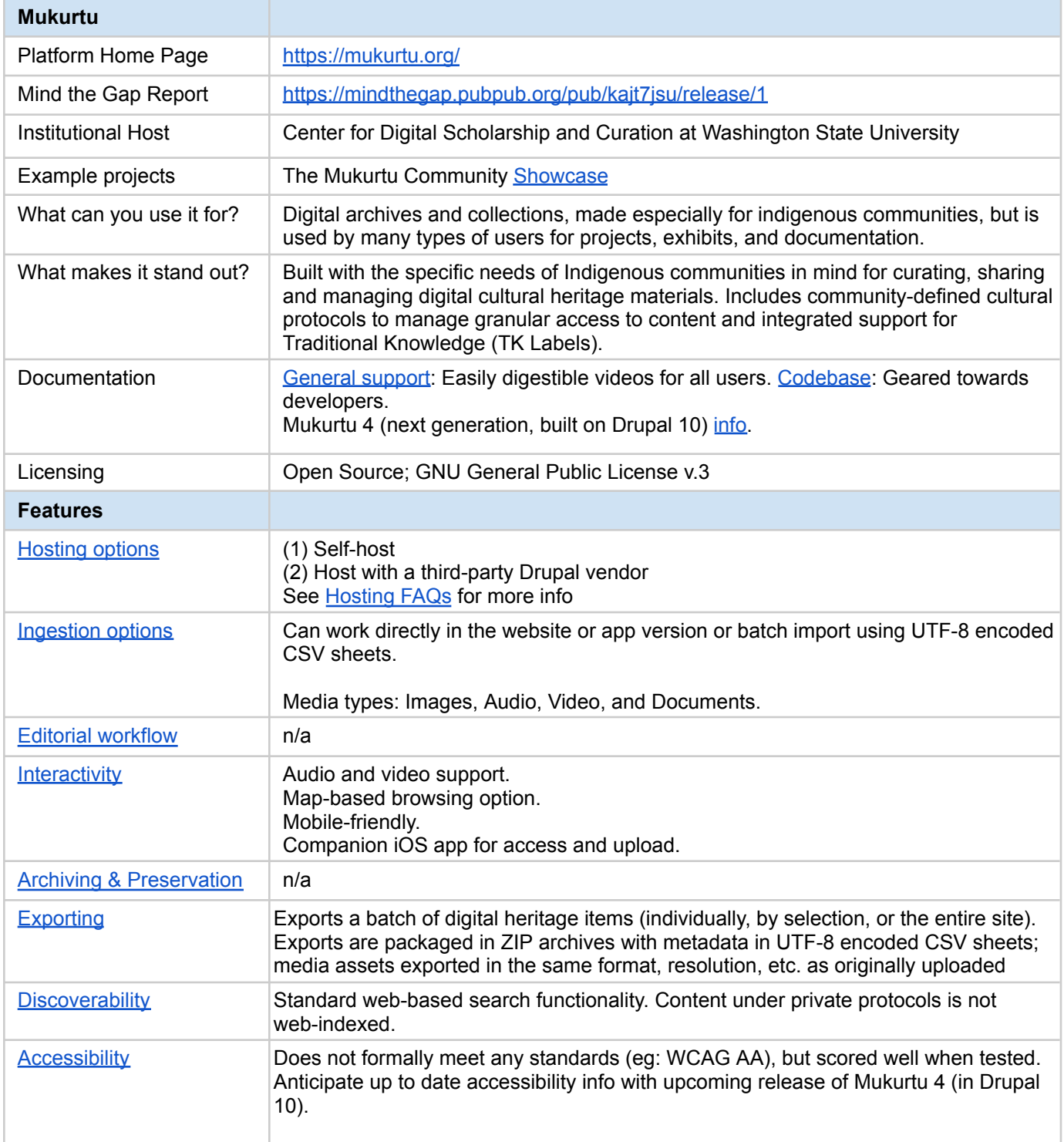

### <span id="page-29-1"></span><span id="page-29-0"></span>Omeka

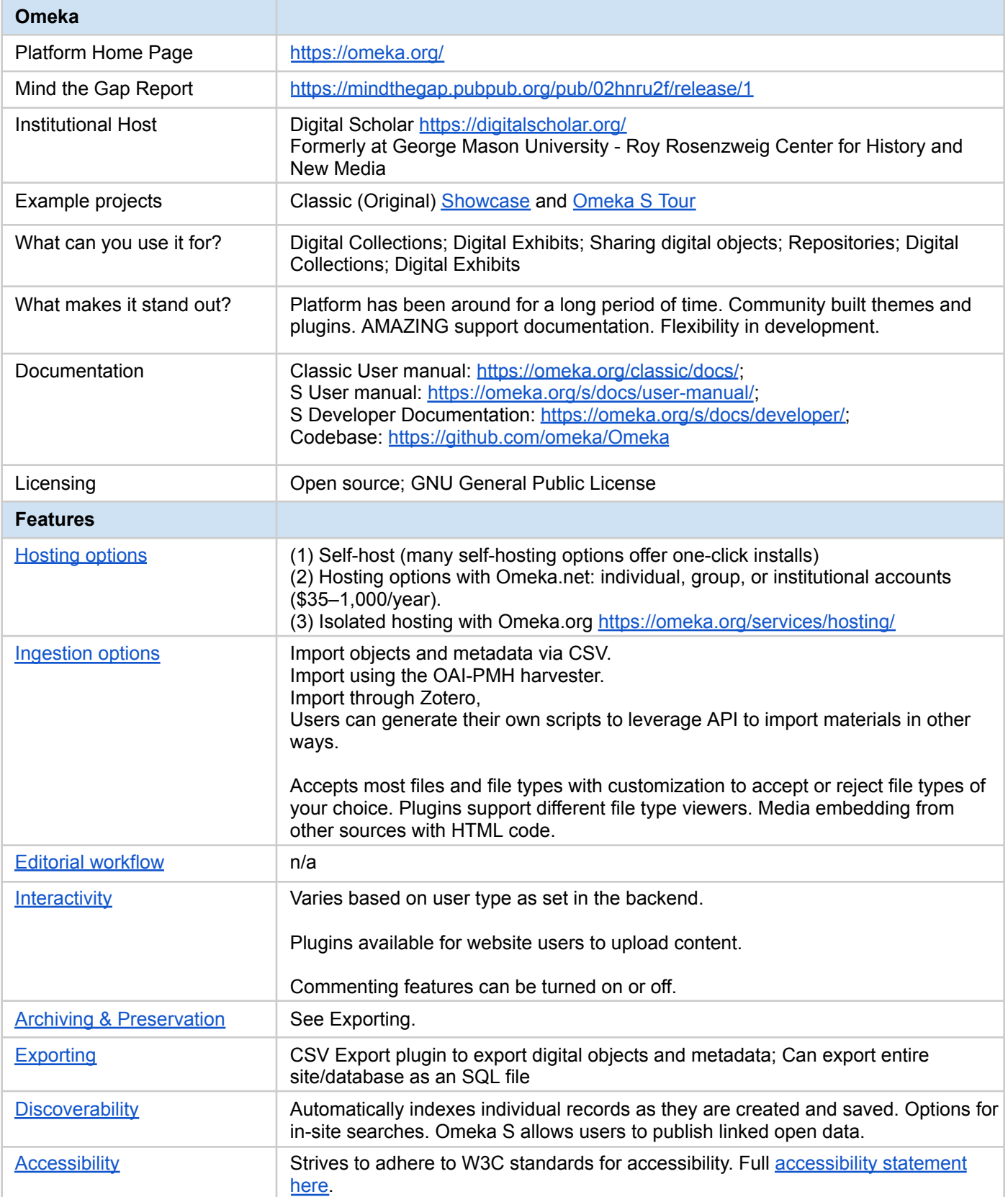

# <span id="page-30-1"></span><span id="page-30-0"></span>Open Journal Systems

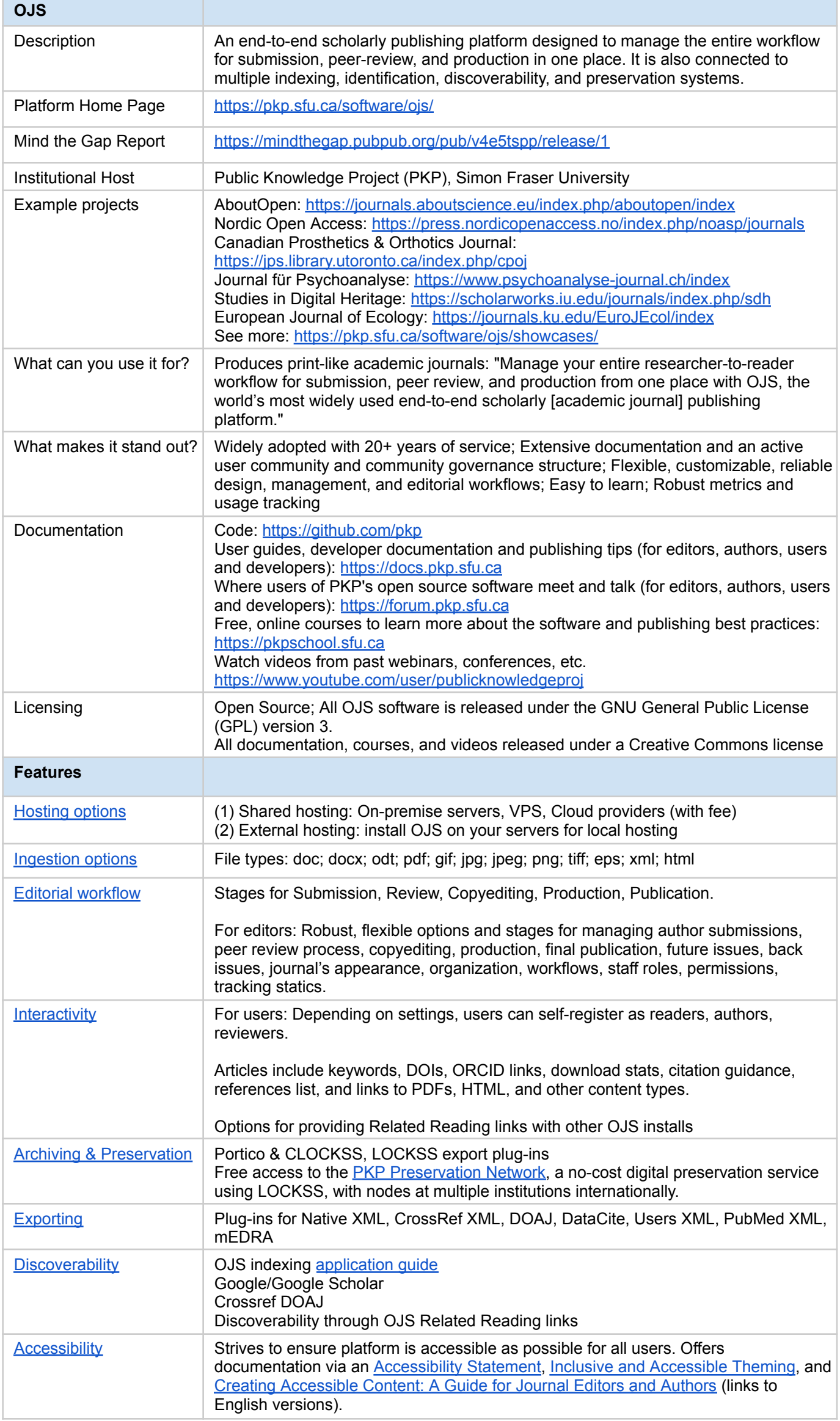

## <span id="page-31-1"></span><span id="page-31-0"></span>Pressbooks

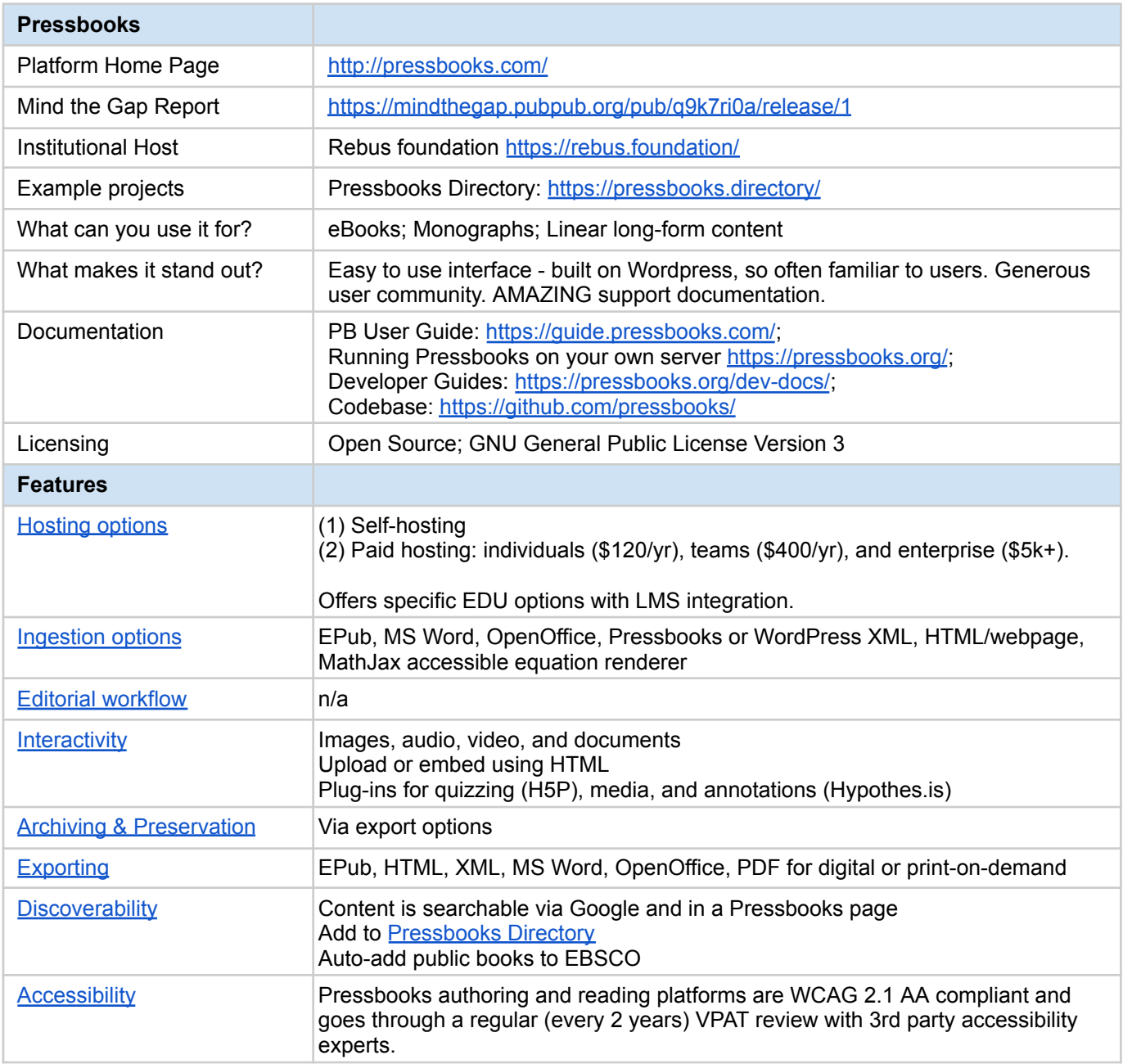

#### <span id="page-32-1"></span><span id="page-32-0"></span>PubPub

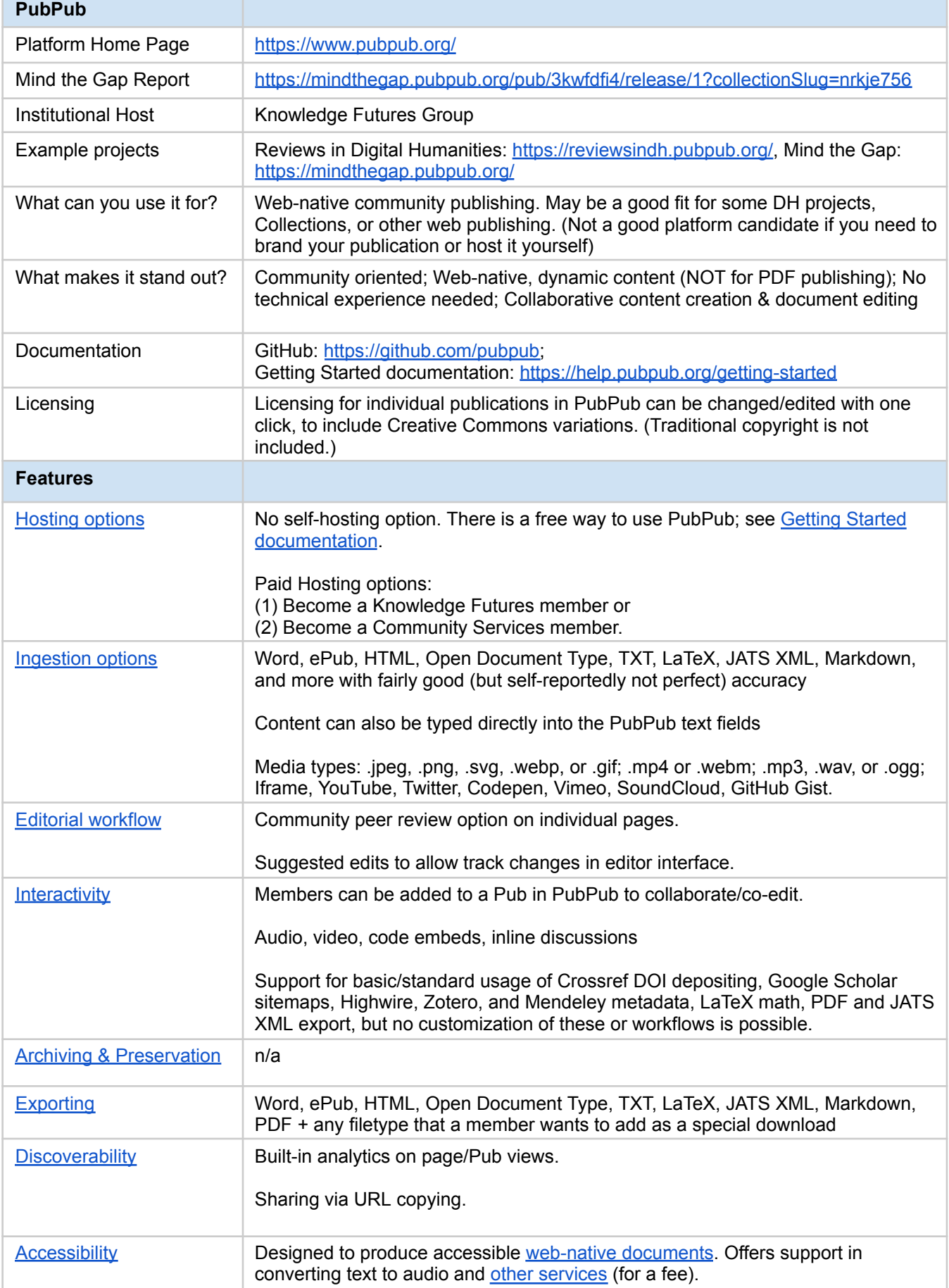

## <span id="page-33-1"></span><span id="page-33-0"></span>Scalar

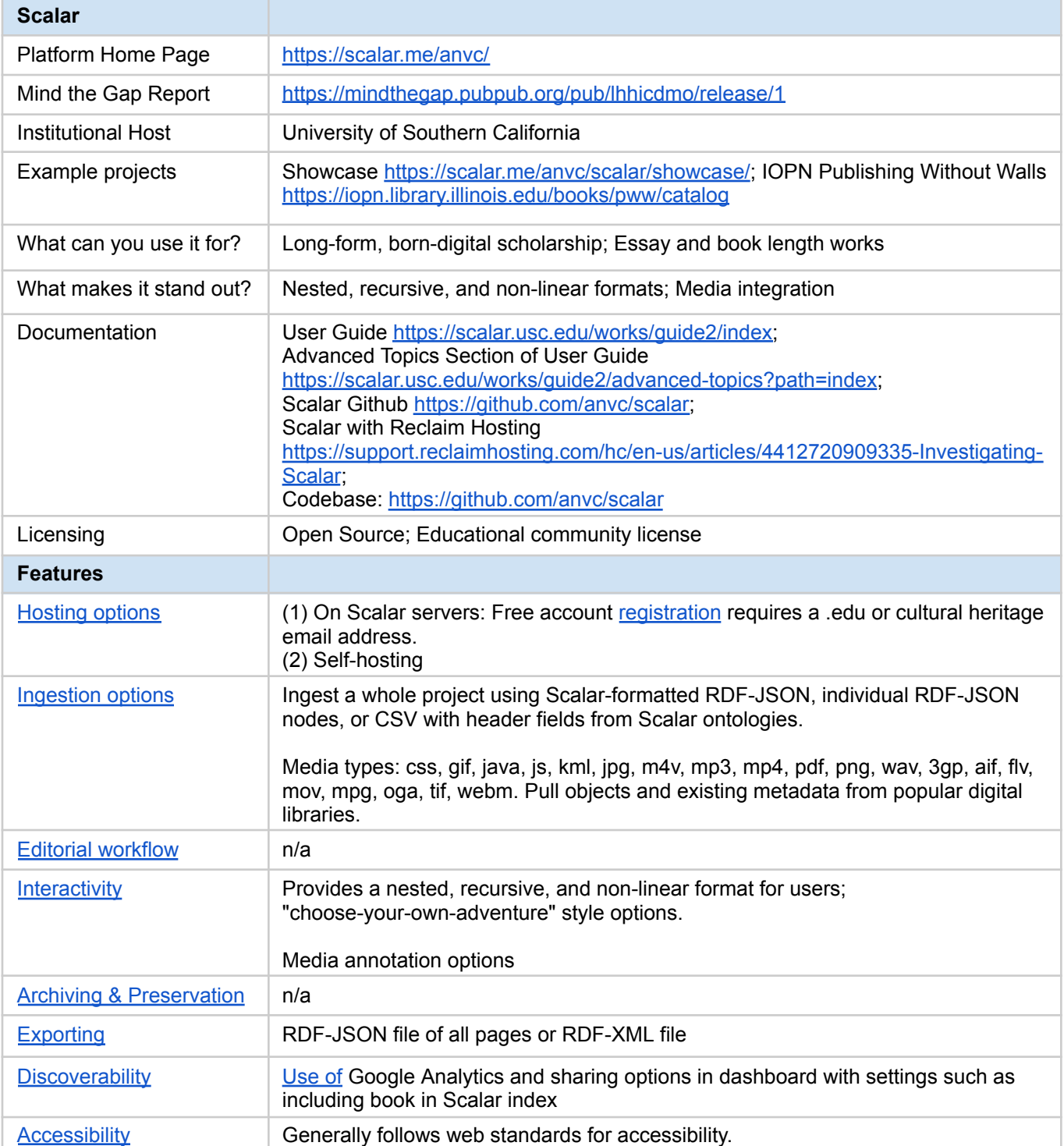